### **DISEÑO E IMPLEMENTACIÓN DE UN PROTOTIPO DE ESTACIÓN METEOROLÓGICA CON TELEMETRÍA PARA ANÁLISIS ENERGÉTICO SOLAR Y EÓLICO**

### **ANDRES FELIPE OROZCO USCATEGUI CARLOS DAVID RODRÍGUEZ PABÓN**

**UNIVERSIDAD DE NARIÑO FACULTAD DE INGENIERÍA DEPARTAMENTO DE INGENIERÍA ELECTRÓNICA SAN JUAN DE PASTO 2015** 

### **DISEÑO E IMPLEMENTACIÓN DE UN PROTOTIPO DE ESTACIÓN METEOROLÓGICA CON TELEMETRÍA PARA ANÁLISIS ENERGÉTICO SOLAR Y EÓLICO**

### **ANDRES FELIPE OROZCO USCATEGUI CARLOS DAVID RODRÍGUEZ PABÓN**

**Trabajo de grado presentado como requisito para optar al título de Ingeniero Electrónico** 

> **Asesor: PhD. JAVIER REVELO FUELAGÁN**

**UNIVERSIDAD DE NARIÑO FACULTAD DE INGENIERÍA DEPARTAMENTO DE INGENIERÍA ELECTRÓNICA SAN JUAN DE PASTO 2015** 

#### **NOTA DE RESPONSABILIDAD**

"La Universidad de Nariño no se hace responsable por las opiniones y resultados obtenidos en el presente trabajo y para su publicación priman las normas sobre el derecho del autor".

Acuerdo 1. Artículo 324. Octubre 11 de 1966, emanado del honorable Consejo Directivo de la Universidad de Nariño.

# **NOTA DE ACEPTACIÓN**

<u> 1989 - Johann Barbara, martxa alemaniar a</u>

Firma Presidente del Jurado

Firma Jurado 1

Firma Jurado 2

San Juan De Pasto, 25 de agosto De 2015

## **AGRADECIMIENTOS**

*Agradecimientos a:*

A Dios, por la realización de este trabajo, a nuestras familias, madres, abuelitas y al señor Javier Hernán Pazmiño Ruiz por su colaboración.

Se expresa el más sincero agradecimiento a nuestro asesor de tesis PhD. Javier Revelo, a nuestro director del grupo de investigación GIIEE PhD. Andrés Pantoja y a nuestro co asesor el Ing. Juan Carlos Castillo, por toda la paciencia y conocimientos brindados para el desarrollo del presente trabajo.

# **CONTENIDO**

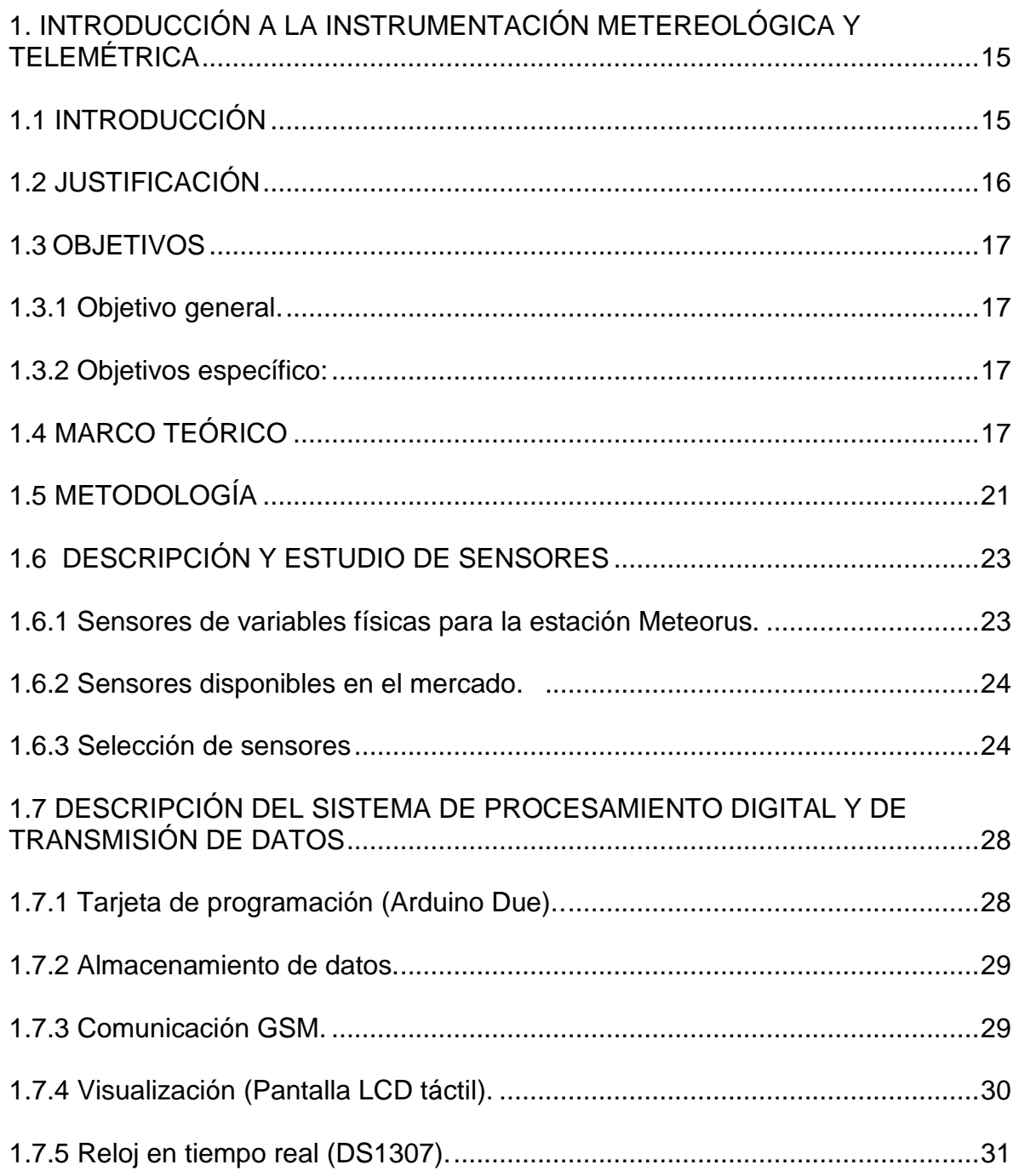

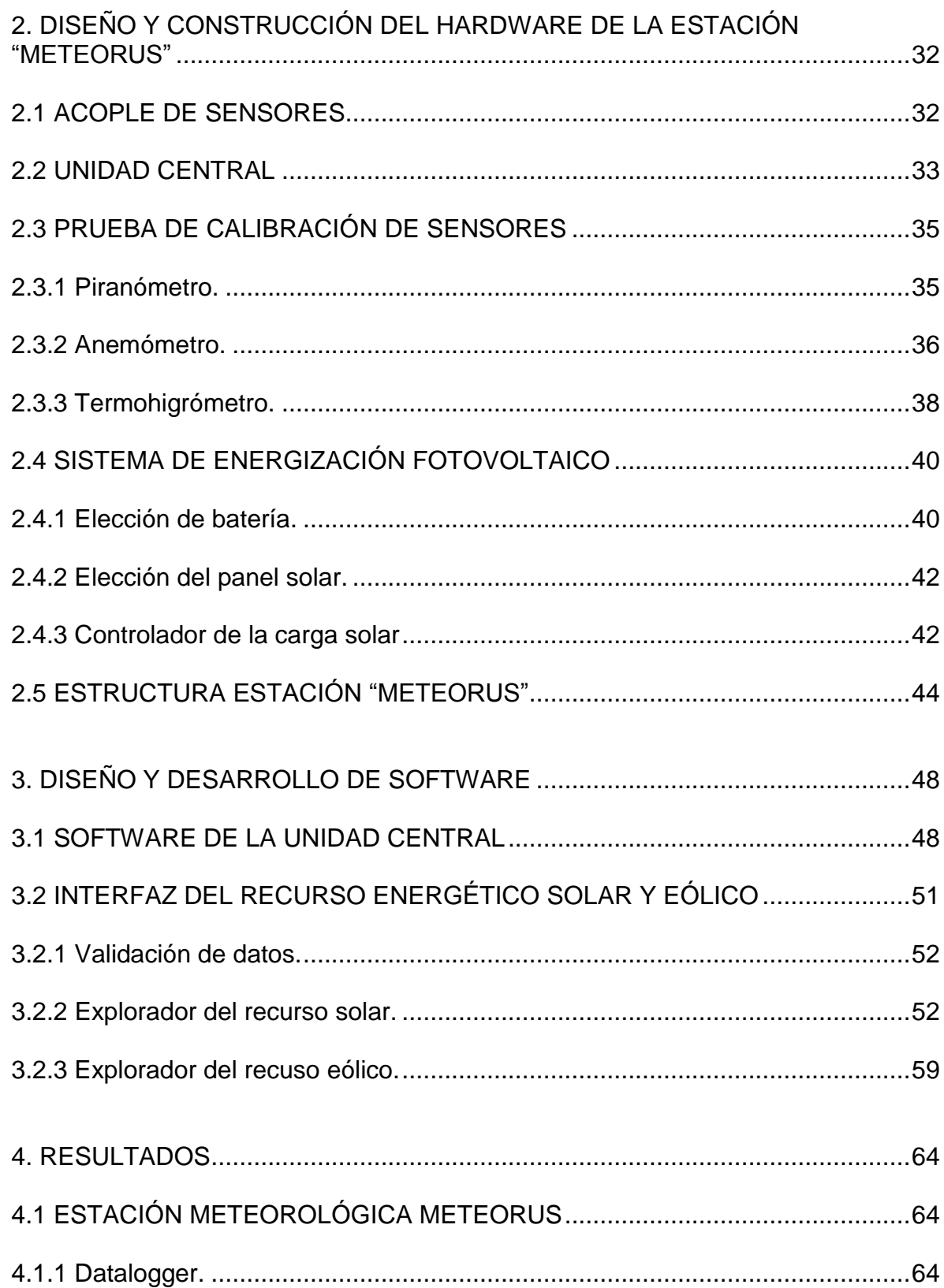

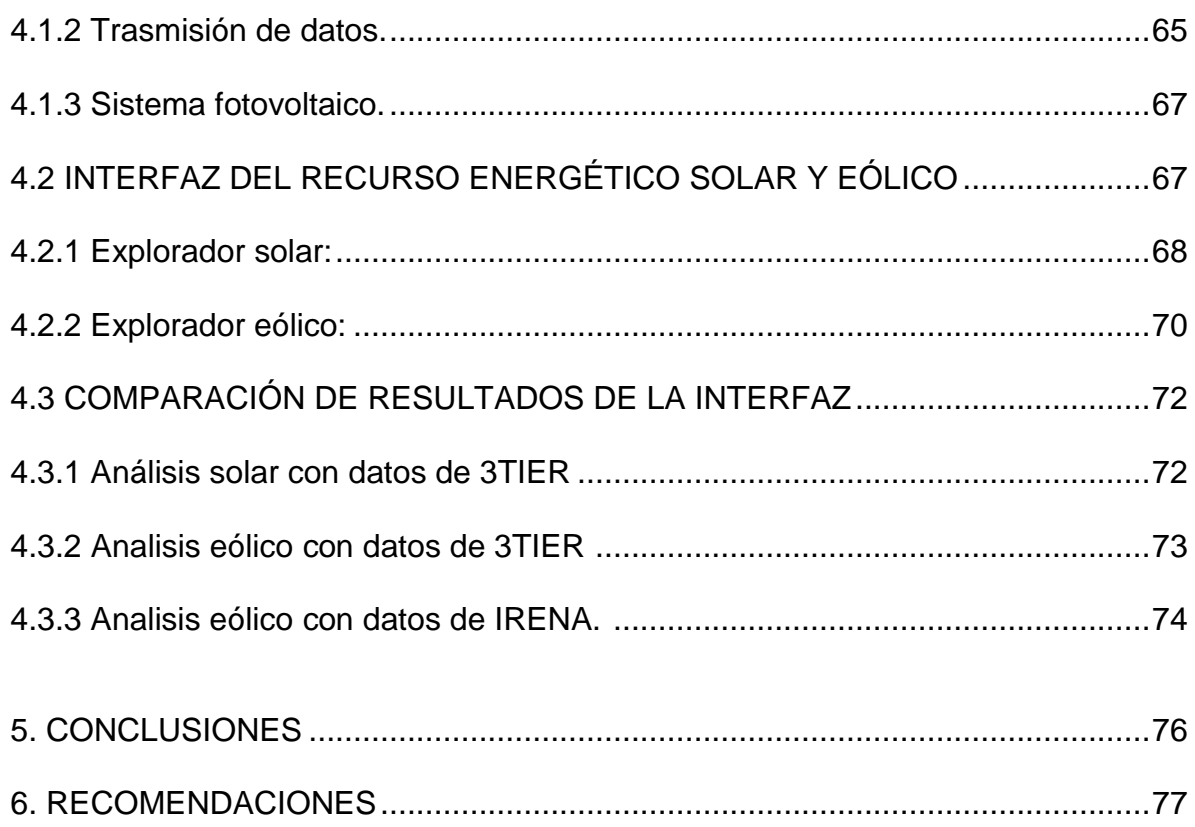

# **LISTA DE TABLAS**

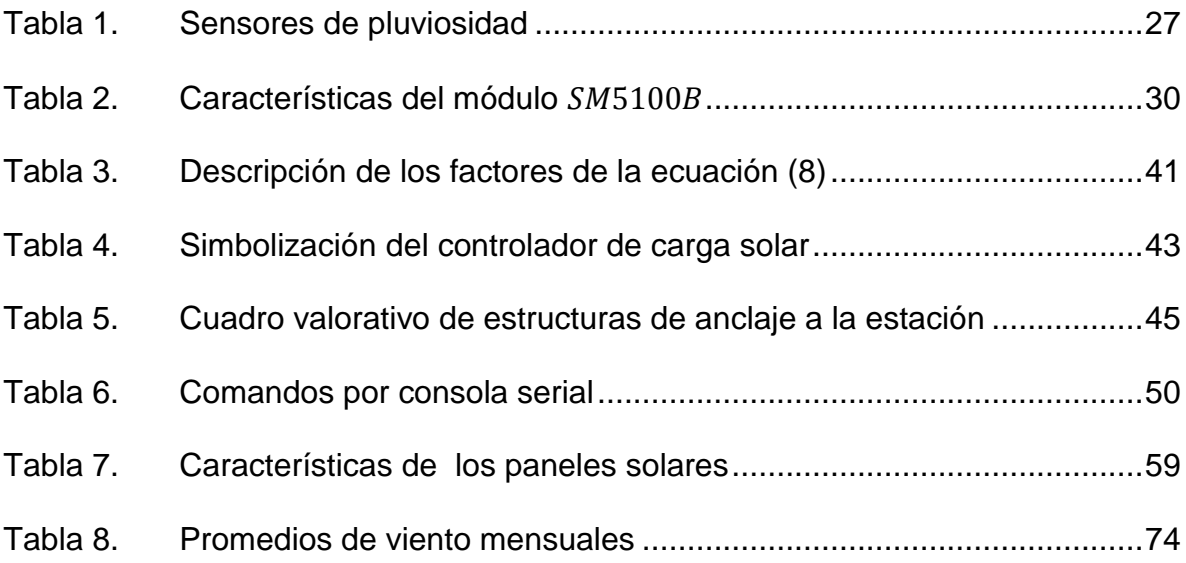

# **LISTA DE FIGURAS**

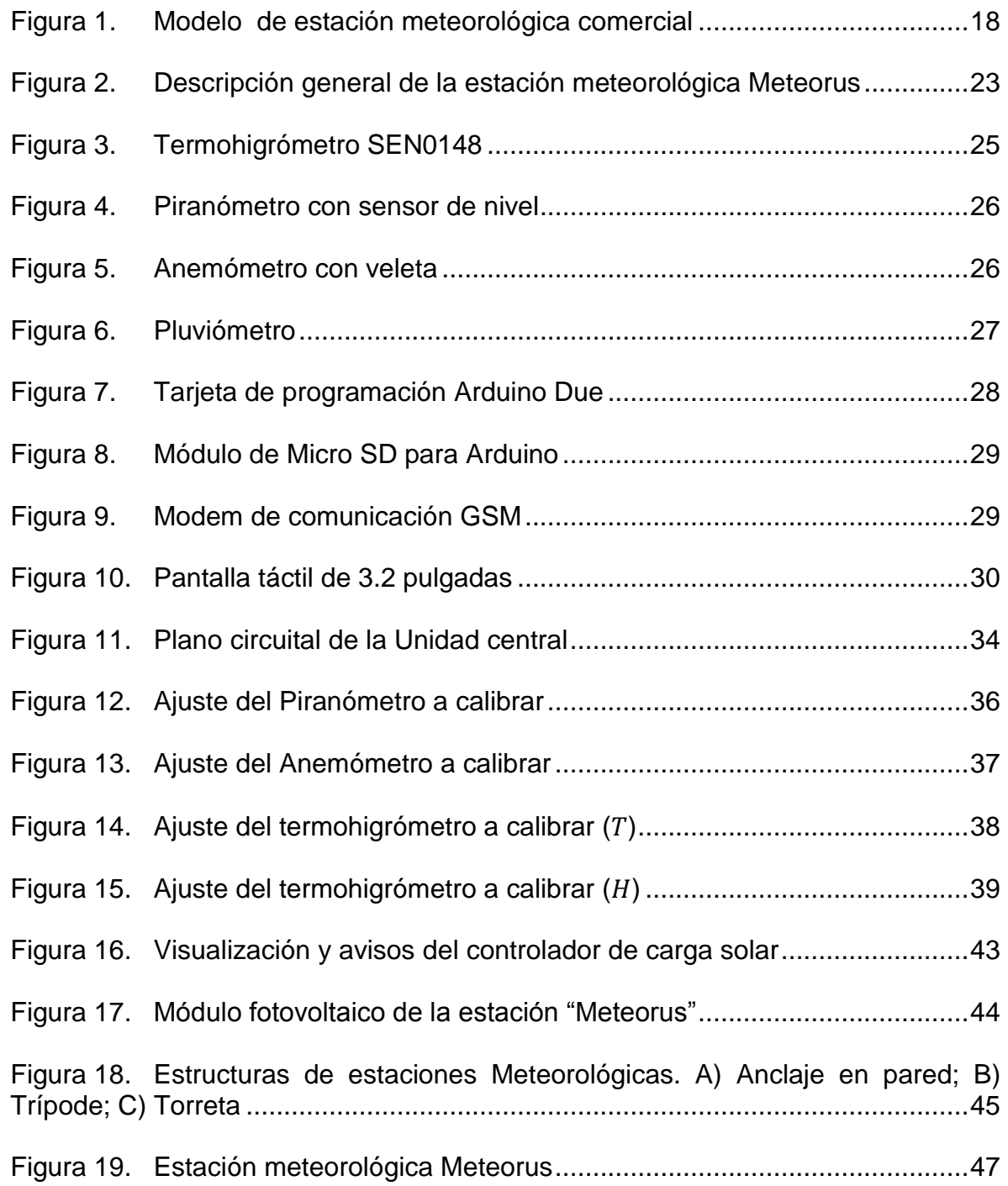

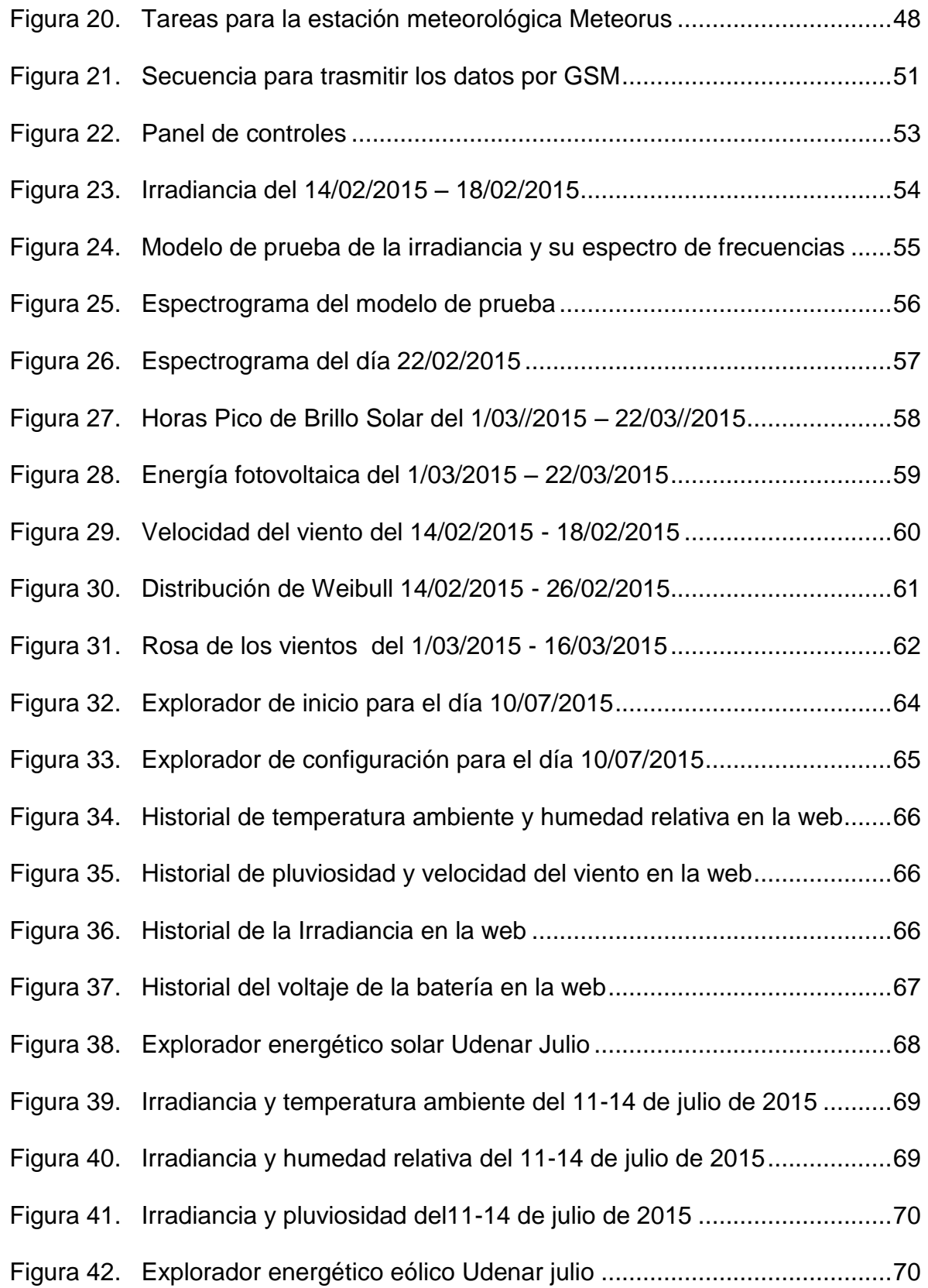

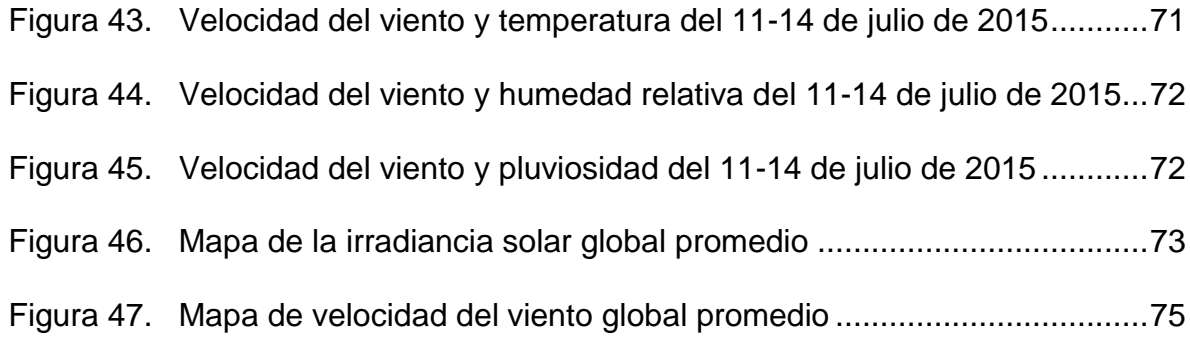

#### **RESUMEN**

En este documento se presenta el desarrollo de una estación meteorológica telemétrica con una interfaz que determina el potencial de la energía solar y eólica. La estación registra las variables de temperatura ambiente, humedad relativa, radiación solar, precipitación, velocidad y dirección del viento. Además, tiene la capacidad de trasmitir datos en tiempo real vía GSM, almacena la información en una memoria Micro SD, tiene una pantalla LCD táctil para visualizar los datos y se energiza con un sistema fotovoltaico autónomo. Para su diseño se hizo un análisis de los sensores según sus características técnicas como el rango, precisión, consumo de energía eléctrica, alimentación y parámetro calidad/costo; los que son acoplados a una plataforma digital con un sistema operativo multitarea. Es así como se obtiene una estación meteorológica que adquiere señales de variables ambientales para luego ser procesadas y analizadas con un software que brinda información de apoyo a diferentes proyectos encaminados a aprovechar el recurso energético solar y eólico.

#### **ABSTRACT**

This document presents the development of a telemetric meteorological station with an interface that determines the potential of solar and wind energy. The station records environment variables, relative humidity, solar radiation, precipitation and wind speed and its direction. It also has the ability to transmit data in real time via GSM signal; it stores information into a Micro SD disk and it also has a LCD screen to display data which is energized with an autonomous photovoltaic system. To design this, it was necessary to perform an analysis of the sensors according to their technical characteristics such as the range, accuracy, power consumption and quality/cost parameter; which are coupled to a digital platform with a multitasking operating system. This is how a weather station acquires and obtains signals of environmental variables to be processed and analyzed with a software that provides information to support different projects to harness solar and wind energy resource.

# <span id="page-14-0"></span>**1. INTRODUCCIÓN A LA INSTRUMENTACIÓN METEREOLÓGICA Y TELEMÉTRICA**

## <span id="page-14-1"></span>**1.1 INTRODUCCIÓN**

Las energías renovables han incursionado como una alternativa para solucionar problemas energéticos por medio de recursos naturales, además con el avance de la tecnología hoy existen sistemas electrónicos que realizan un aporte a este tipo de sistemas. Todo este desarrollo especialmente en la medición de variables ambientales, contribuyen como fuente de información para estudios meteorológicos, medioambientales y energéticos, también ofrecen beneficios de apoyo a actividades agropecuarias, socioeconómicas y aeronáuticas.

En la actualidad, el desarrollo de investigaciones enfocadas en la simulación energética ofrecen una solución en la toma de decisiones a proyectos que busquen integrar sistemas con energías solar y eólica, por su parte en el departamento de Nariño tiene buenas condiciones climáticas para generar este tipo de ideas, pero la carencia de investigación respecto a las características ambientales de acuerdo a la medición de variables físicas incurren en un desaprovechamiento del potencial energético de la región.

En cuanto al costo, los sistemas basados en la adquisición de datos meteorológicos y simulación energética, es bastante elevado y de difícil acceso en el país, por lo que es necesario recurrir a fuentes extranjeras. Por ende la necesidad de adquirir y registrar datos ambientales en un sitio de estudio en tiempo real, durante un periodo de tiempo y obtener una simulación energética de ellos, se mira imposibilitada.

El anterior planteamiento logra sentar las bases para el desarrollo de una estación meteorológica automática con tecnología actual, acoplable a un software de análisis energético solar y eólico, que registra en tiempo real las variables de temperatura ambiente, humedad relativa, radiación solar, precipitación, velocidad y dirección del viento; al mismo tiempo tiene la facilidad de almacenar los datos en un sistema de memoria Micro SD, transmite la información vía inalámbrica hacia un servidor y se energiza con un sistema fotovoltaico.

El trabajo se encuentra organizado así: en el capítulo 1 se realiza una revisión bibliográfica, al igual que la descripción de los sensores y del sistema de procesamiento digital, en el capítulo 2 se presenta el diseño y construcción del hardware de la estación, en el capítulo 3 se describe el desarrollo del software, posteriormente en el capítulo 4 se muestran los resultados de los datos de la estación meteorológica como del software del análisis del recurso solar y eólico; finalmente en el capítulo 5 se expone las conclusiones y recomendaciones.

## <span id="page-15-0"></span>**1.2 JUSTIFICACIÓN**

Es conveniente investigar las condiciones de viabilidad técnica para determinar el potencial energético de la energía solar y eólica, en las diferentes zonas del departamento de Nariño, en vista de que existe diversidad de recursos naturales, aprovechables para la realización de pequeñas centrales energéticas con fuentes no convencionales. Lo que conlleva a realizar una medición de las variables involucradas en fuentes de energías alternativas y efectuar un análisis de los datos adquiridos durante un periodo de tiempo, para obtener así información clara de las zonas más apropiadas donde se puede implementar sistemas de generación.

La estación meteorológica contribuye al proceso de la introducción de energías limpias, en demostrar la posibilidad de estas soluciones desde el punto de vista técnico a problemas que la población nariñense tiene en el sector energético; así mismo brinda información de apoyo al sector agropecuario, aeronáutico, como también a la comunidad académica, siendo útil para futuras investigaciones donde requieran hacer uso tanto de las variables medidas por la estación como del software de análisis de la información obtenida.

A diferencia de las demás estaciones meteorológicas consultadas en la literatura, la estación desarrollada trasmite en tiempo real de manera eficiente parámetros como: seis variables ambientales, estado de la batería, características de conexión hacia el servidor e intensidad de la señal GSM, además cuenta con instrumentos de medida de calidad y resolución a un bajo costo de operación y mantenimiento.

El desarrollo de este proyecto, motiva a la comunidad académica a investigar más acerca de la instrumentación, los sistemas embebidos, electrónica de potencia, comunicaciones, entre otros, generando un conocimiento amplio que impulse el desarrollo de soluciones de acuerdo a las nuevas tecnologías en el ámbito de las energías renovables como en otros aspectos relacionados. Cabe resaltar que la tesis de pregrado está dentro del contexto de un proyecto macro denominado "Análisis De Oportunidades Con Fuentes Alternativas en El Departamento De Nariño", a fin de que este documento sea la base para los proyectos que se deriven de este estudio, y con ello se fortalezca las líneas del Grupo de Investigación de Ingeniería Eléctrica y Electrónica (GIIEE).

# <span id="page-16-0"></span>**1.3 OBJETIVOS**

<span id="page-16-1"></span>**1.3.1 Objetivo general.** Diseñar e implementar un prototipo de estación meteorológica con telemetría que permita registrar variables físicas con un software de análisis que determine el potencial de la energía solar y eólico.

### <span id="page-16-2"></span>**1.3.2 Objetivos específico:**

- Realizar una revisión bibliográfica de los sensores disponibles para la medida de las variables de la energía solar y eólica, y la plataforma digital.
- Diseñar e implementar un prototipo de registro de información para la medida de las variables de la energía solar y eólica basado en una plataforma de programación.
- Implementar un software de registro y análisis de la información tanto mediante tele medida o almacenada en la memoria del prototipo.
- Validar resultados e identificar futuros usos o aplicaciones.

# <span id="page-16-3"></span>**1.4 MARCO TEÓRICO**

En los últimos años las variables físicas climatológicas juegan un papel importante en la vida del hombre, además de influir en la predicción de fenómenos naturales, sirven como apoyo a investigaciones relacionadas en: la cuantificación de recursos energéticos, estudios de calentamiento global, estudios de medicina, estudios arquitectónicos relacionados en la simulación energética de edificaciones, efectos eléctricos atmosféricos, estudios de condicionamiento en desarrollo biológico; como también en actividades agropecuarias para la vigilancia de los cultivos, aeronáuticas en la seguridad aérea, pronósticos meteorológicos para prevenir desastres Ambientales y evolución de plagas y enfermedades [1].

<span id="page-16-5"></span><span id="page-16-4"></span>Actualmente existen estaciones climatológicas comerciales constituidas principalmente por las siguientes características: una serie de sensores, un Datalogger que procesa, trasmite, visualiza la información con tecnología inalámbrica, además cuenta con un sistema fotovoltaico. Todos estos elementos nombrados son acoplados a una estructura y caja metálica intemperie. En la [0](#page-16-5) se muestra un claro ejemplo de una estación meteorológica comercial.

#### **Figura 1. Modelo de estación meteorológica comercial**

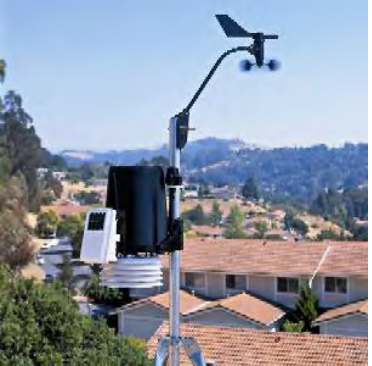

Fuente: Davis Instruments, «Stations,» 3 Enero 2015. [En línea]. Available: http://www.davisnet.com/weather/products/weather\_product.asp?pnum=06162.

La estación de la [0](#page-16-5) cuenta con sensores de: radiación solar, temperatura ambiente, humedad relativa, anemómetro con veleta, colector de lluvia, panel solar. Todos ellos colocados a una estructura en forma de trípode; la trasmisión de los datos es inalámbrica por medio de radio frecuencia hasta 300m, donde se encuentra un Datalogger receptor que logra visualizar los datos adquiridos [2].

En el ejemplo anterior, este tipo de estaciones tienen una interfaz amigable con varios sensores y elementos tecnológicos de precisión, de igual manera tanto como el alcance de transmisión y los costos elevados para adquirirlos, son un factor limitante a la hora de efectuar la compra. En la presente investigación se realiza un estudio bibliográfico de proyectos sobre esta temática y se obtienen los siguientes resultados:

En España Rodríguez Zaragoza Adela en su tesis de pregrado "DESARROLLO DE UNA ESTACIÓN METEOROLÓGICA USB" del 2006, describe el desarrollo de un sistema de adquisición de datos y sensa únicamente la variable de temperatura ambiente; esta variable es convertida a formato digital y enviada a un ordenador por medio de USB, para luego ser tratada y visualizada utilizando una interfaz [3].

En Colombia Mendoza Rozo Edgar Yesid en su tesis de pregrado "METODOLOGÍA DE DISEÑO PARA IMPLEMENTAR UN SISTEMA DE ADQUISICIÓN DE DATOS METEOROLÓGICOS PARA AEROPUERTOS" del 2006, detalla el diseño de un sistema de adquisición de datos del clima (temperatura ambiente, dirección y velocidad del viento) procesados por el PIC 18F452 y visualizados por una interfaz gráfica elaborada en Visual Basic; para vincular el prototipo al computador se utiliza el puerto serial, para presenciar las variables en tiempo real maneja un integrado llamado MAX232 en conexión con un modem de comunicación [4].

En Ecuador Gómez Cevallos Juan Carlos y Lasluisa Montaluisa Juan Pablo en su tesis de pregrado "DISEÑO E IMPLEMENTACIÓN DE UNA ESTACIÓN METEOROLÓGICA AUTOMÁTICA" del 2007, describe el diseño de un sistema de siete variables de estudio (temperatura ambiente, presión atmosférica, humedad relativa, radiación solar, nivel de precipitación, dirección y velocidad del viento) utilizando sensores análogos de voltaje y corriente, a su vez son transformadas por ecuaciones matemáticas a valores reales de medición y son llevados a un microcontrolador PIC 16F877A, estos valores son visualizados por un pantalla LCD y analizados enlazando LABVIEW con EXCEL y ACCESS en un servidor ubicado a 300 metros [5].

En España Jorge Luján de Francisco en su tesis a nivel de pregrado "DISEÑO DE UNA ESTACIÓN METEOROLÓGICA AUTÓNOMA GESTIONADA MEDIANTE MENSAJES SMS" del 2008, plantea el desarrollo de un prototipo de captación y acondicionamiento de sensores que miden variables climáticas (humedad relativa, presión atmosférica, temperatura ambiente, radiación solar), la información es procesada y analizada por el PIC 16F877A, a su vez el sistema se comunica con un modem GSM para él envió de datos por mensajes de texto. El sistema tiene su propia energía de alimentación a partir de energía solar mediante paneles solares y baterías [6].

En Ecuador Tacuri Edwin Eduardo y Villegas Toctaguano Diego Marcelo en su tesis de pregrado "DISEÑO E IMPLEMENTACIÓN DE UN PROTOTIPO DE UNA ESTACIÓN METEOROLÓGICA REMOTA CON TRASMISIÓN DE DATOS VÍA SMS Y PUBLICACIÓN EN LA PÁGINA WEB DEL OBSERVATORIO DE QUITO" del 2009, describe el diseño de un prototipo meteorológico que toma la medición de variables como: temperatura ambiente, humedad relativa, presión atmosférica y pluviosidad. Las variables son procesadas con el PIC 16F887A y trasmitidas utilizando tecnología GSM hacia un servidor, igualmente tiene una UPS como fuente de respaldo [7].

En España Pilar Beltrán Relancio en su tesis de pregrado "DISENO E IMPLEMENTACIÓN DE UN SISTEMA DE MEDIDA DE PARÁMETROS METEOROLÓGICOS Y ELÉCTRICOS DE MÓDULOS FOTOVOLTAICOS EN UNA INSTALACIÓN EXTERIOR" del 2010, describe el diseño de un sistema de recolección y evaluación de datos (velocidad y dirección del viento, temperatura ambiente, humedad relativa y radiación solar) para una instalación fotovoltaica exterior. La evaluación de datos consiste principalmente en un conjunto de interfaces programadas con la herramienta matemática MATLAB® [8].

En China Xingang Guo y Yu Song en su artículo "DISEÑO DE LA ESTACIÓN METEOROLÓGICA AUTOMÁTICA BASADO EN EL MÓDULO GSM" del 2010, expone una estación meteorológica automática en base a un módulo GSM TC35i de Siemens hacia un servidor, un microcontrolador atmega64 de 8 bits en conjunto con sensores de: temperatura ambiente, humedad relativa, presión atmosférica,

velocidad y dirección del viento, al mismo tiempo maneja una base de datos para guardar la información [9].

En indonesia Purnomo Husnul Khotimah, Dikdik Krisnandi y Bambang Sugiarto en su artículo científico "DISEÑO E IMPLEMENTACIÓN DE UNA UNIDAD TERMINAL REMOTA EN MINI ESTACIÓN METEOROLÓGICA BASADO EN MICROCONTROLADOR" del 2011, plantea el diseño de una mini estación meteorología de monitoreo remoto, el módulo central de proceso lo realiza con un ATMEGA128L en modo maestro y extensiones de ATMEGA8585 como esclavos. Las variables sensadas son: temperatura ambiente y velocidad del viento; ambas mostradas en una pantalla LCD, conjuntamente con un teclado como comando de entrada de usuario. La trasmisión de los datos es realizada a través del módulo de comunicación RS232 [10].

En Colombia Jair Edolio Chicaiza Valvez y Gabriel Darío Villarreal Revelo en su tesis de pregrado "DISEÑO E IMPLEMENTACIÓN DEL PROTOTIPO DE UNA ESTACIÓN METEOROLÓGICA AUTOMATICA PORTATIL CAPAZ DE TRASMITIR LOS DATOS MEDIANTE TECNOLOGIA GSM" del 2011, plantea el diseño de un prototipo que mide variables físicas (temperatura ambiente, humedad relativa y precipitación) para mejorar la actividad agrícola de una zona determinada; el PIC16f877a realiza la adquisición y procesamiento de datos; la trasmisión de la información se establece mediante la conexión serial estándar RS232 entre el microcontrolador y el modem. El software para visualizar los datos en internet es desarrollado en Microsoft Visual Studio 2010, además tiene un sistema fotovoltaico [11].

En Colombia Diego Bravo, Alexander García y Walter Muñoz en la tesis de pregrado "DISEÑO E IMPLEMENTACIÓN DE UN PROTOTIPO DE ESTACIÓN METEOROLÓGICA" del 2012, desarrolla la implementación de un sistema de monitoreo de dirección y velocidad del viento, presión atmosférica y temperatura ambiente. Las variables se procesan a través del PIC 18F452 y visualizadas con un display LCD controlado por un teclado matricial; los datos son trasmitidos vía RS232 y mediante una interfaz gráfica elaborada en Visual Basic 6.0 son analizadas las variables sensadas [12].

En Taiwán Cheng-Tsung Chen, Jenq-Shiou Leu, Kuan-Wu Su, Zhe-Yi Zhu y Tung-Hung Chiang en el artículo "DISEÑO E IMPLEMENTACIÓN DE UN SISTEMA MÓVIL DE PRONÓSTICO DE AMBIENTES INTELIGENTES BASADO EN MESOESCALA" del 2012, expone la implementación de un sistema de precisión ambiental que proporciona datos de variables como: temperatura ambiente, velocidad y dirección del viento vista en un dispositivo móvil en realidad aumentada. La comunicación se realiza por medio de un sensor GPS a través del protocolo TCP/IP usando OPENGL para representar el resultado en malla en un formulario AR (realidad aumentada) en la pantalla [13].

En el Salvador Higinio Abel Villalta Cruz y Godofredo Sorto Perdomo en la tesis de pregrado "IMPLEMENTACIÓN DE UNA ESTACIÓN METEOROLÓGICA" del 2013, describe el desarrollo de una estación meteorológica para medir variables como: temperatura ambiente, humedad relativa, presión atmosférica, radiación solar, velocidad del viento y precipitación.

El registro de datos se realiza a través de una consola con teclado matricial y pantalla LCD, el almacenamiento de datos lo ejecuta una unidad Datalogger, asimismo incluye un software para el procesamiento y tratamiento de datos. El envió de los datos del sistema integrado de sensores al ordenador es de manera inalámbrica hasta una distancia de 300 metros con una frecuencia de actualización de 2,5 segundos, además el sistema tiene un panel solar que alimenta al conjunto integrado de sensores [14].

En vista que el desarrollo de estaciones meteorológicas en la academia presentan resultados con bajo costo, tecnología inalámbrica y con sistemas fotovoltaicos; cada una de ellas tiene desventajas reflejadas en la cantidad de variables sensadas, distancia de trasmisión, en la calidad de los sensores utilizados preferente a su rango, resolución, precisión y tecnología actual. El software utilizado en cada una de ellas aparte de la evaluación y visualización de la información, no ofrece como tal una interfaz que esté relacionada específicamente en el potencial energético solar y eólico y sea acoplable a una estación meteorológica compacta que le brinde dicha información.

De lo anterior, se tiene una base para el desarrollo de una estación meteorológica telemétrica, compacta a un sistema fotovoltaico y que registre las variables necesarias (temperatura ambiente, humedad relativa, radiación solar, velocidad y dirección del viento) con un software de análisis energético solar y eólico. A razón de que aún no se presenta un dispositivo comercial adoptando todas las características nombradas y con los mismos sensores acoplados a esta estación se le ha denominado "Meteorus", término que seguirá usado durante todo el documento.

### <span id="page-20-0"></span>**1.5 METODOLOGÍA**

En la presente investigación, se realizó una revisión bibliográfica del diseño e implementación de estaciones meteorológicas teniendo en cuenta los sensores seleccionados, la tecnología de comunicación y el sistema o dispositivo de procesamiento. Para elegir los sensores de la estación se tuvo en consideración las características técnicas como: rango, precisión, resolución, consumo de potencia y principalmente el parámetro calidad/costo. Adicionalmente se agregó la variable de precipitación.

Una vez completado este objetivo se prosigue con las pruebas de los sensores, acondicionándolos para trabajar en conjunto con una tarjeta de programación

digital, un módulo de comunicación GSM, un módulo de guardado en memoria SD y una pantalla táctil que facilita la visualización del registro de las variables físicas, parámetros de comunicación e intensidad de la señal celular.

Los anteriores módulos son acoplados en una sola unidad llamada unidad central, capaz de realizar la adquisición, almacenamiento y envió de las variables físicas telemétricamente. Para validar los datos obtenidos por los sensores se hizo una prueba de calibración en base a sensores patrón; seguido a esto se implementa un sistema de energización fotovoltaica y se establece una estructura para ensamblar todos los elementos que conforman la estación.

Se prosigue con el desarrollo del software explicando el algoritmo de la unidad central y se describe el software de análisis que contiene un explorador del recurso solar y eólico. El explorador solar contiene el grafico del comportamiento de la irradiancia a través del tiempo, el grafico de las horas pico de brillo solar y como anexo se expone el espectrograma de la irradiancia, cada uno de estos gráficos los controla un seleccionador de periodo, que a su vez muestra parámetros estadísticos (máximo, mínimo, promedio) y de diseño (insolación, horas pico de brillo solar), además tiene un identificador de la energía solar por medio de la elección de paneles solares de diferente potencia.

<span id="page-21-1"></span><span id="page-21-0"></span>El explorador eólico tiene la gráfica de la velocidad del viento respecto al tiempo, la rosa de los vientos y la curva Weibull con los mismos valores estadísticos y de selección del explorador solar. Finalmente se presenta las pruebas y resultados del dispositivo. En la [0](#page-21-1) se presenta un diagrama que muestra cada una de las etapas que conforma el trabajo desarrollado.

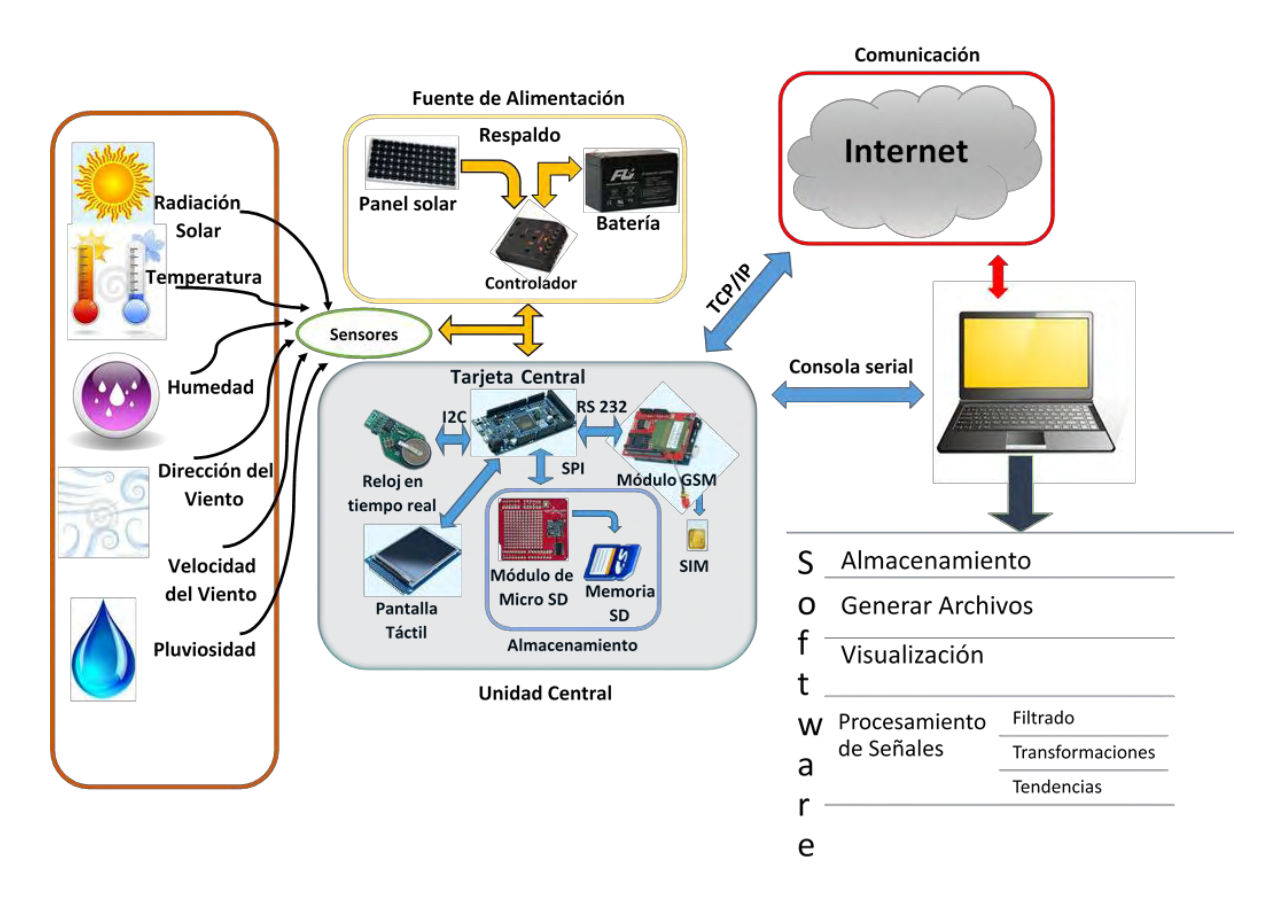

### **Figura 2. Descripción general de la estación meteorológica Meteorus**

### <span id="page-22-0"></span>**1.6 DESCRIPCIÓN Y ESTUDIO DE SENSORES**

<span id="page-22-1"></span>**1.6.1 Sensores de variables físicas para la estación Meteorus.** Para seleccionar los sensores que conformarán la estación meteorológica se tuvo en cuenta la metodología y criterios de selección propuestos en los siguientes documentos: "PROYECTO FIN DE CARRERA" [15], "DISEÑO E IMPLEMENTACIÓN DE UN SISTEMA DE MEDIDA DE PARÁMETROS METEOROLÓGICOS Y ELÉCTRICOS DE MÓDULOS FOTOVOLTAICOS EN UNA INSTALACIÓN EXTERIOR" [8], "IMPLEMENTACIÓN DE UNA ESTACIÓN METEOROLÓGICA" [14].

Teniendo en cuenta lo anterior, se hace un análisis de las características importantes que deben tener los sensores como: rango de medida, sensibilidad, resolución, precisión, interfaz análoga o digital, voltaje de alimentación, conectividad; como prioridad se tiene el parámetro calidad/costo (ver [0\)](#page-80-0).

<span id="page-23-0"></span>**1.6.2 Sensores disponibles en el mercado.** A fin de tener un mejor conocimiento de las estaciones existentes, se realizó una visita técnica a las instalaciones del OBSERVATORIO VULCANOLÓGICO Y SISMOLÓGICO DE PASTO<sup>1</sup>, de esta manera se pudo obtener información sobre instrumentos de medida, precios de las estaciones, técnicas de comunicación, sensores de interés y fabricantes que suministran este tipo de instrumentos como: LAMBRECHT<sup>2</sup>,  $\mathsf{\mathsf{\mathsf{G}}}\mathsf{\mathsf{\mathsf{EONICA}}}^3$  y DAVIS INSTRUMENS $^4$ .

### <span id="page-23-1"></span>**1.6.3 Selección de sensores**

l

**Temperatura Ambiente y Humedad Relativa:** En la elección del sensor se tiene en consideración los siguientes requisitos:

- El sensor mida las dos variables para minimizar costos.
- El sensor entregue de salida una señal digital.
- Maneje una resolución amplia (-5 a 80 °C) y una buena precisión ( $\pm$ 0,3 °C).
- El dispositivo tenga un mínimo consumo de energía eléctrica.
- Su estructura sea de fácil acople a la estructura de la estación y soporte la intemperie.
- Cumpla con el parámetro calidad / costo económico.

<span id="page-23-3"></span><span id="page-23-2"></span>El Termohigrómetro que cumple las mejores condiciones frente a los demás es el sensor SEN0148 mostrado en la [0.](#page-23-3)

<sup>1</sup> [en línea] [citado 2015-07-01] Disponible en internet: http://www.sgc.gov.co/Pasto.aspx

<sup>2</sup> [en línea] [citado 2015-07-01] Disponible en internet: http://www.lambrecht.net/de/home

 $^3$  [en línea] [citado 2015-07-01] Disponible en internet: http://www.geonica.com/

<sup>4</sup> [en línea] [citado 2015-07-01] Disponible en internet: http://www.davisnet.com/

### **Figura 3. Termohigrómetro SEN0148**

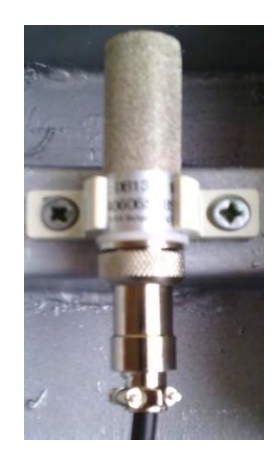

El sensor SEN0148 tiene la capacidad de medir las variables de temperatura y humedad relativa gracias al integrado  $SHT1x$  ubicado internamente y recubierto por una sonda de acero inoxidable, con el fin de servir de protección ser resistente a la temperatura, la presión y desgaste de la misma [16].

**Radiación Solar:** Para la selección del sensor se tiene en cuenta las siguientes características:

- El sensor mida la radiación solar global en unidades  $[w/m^2]$ .
- El dispositivo tenga un bajo consumo de energía eléctrica frente a los demás.
- Cumpla con el parámetro calidad / costo económico.
- Su estructura sea de fácil acople a la estructura de la estación y soporte la intemperie.
- Maneje una resolución amplia y buena precisión frente a los demás.

El Piranómetro que cumple las mejores condiciones mencionadas anteriormente es el sensor modelo 6450 de Davis Instruments mostrado en la [0.](#page-25-2)

#### <span id="page-25-2"></span><span id="page-25-0"></span>**Figura 4. Piranómetro con sensor de nivel**

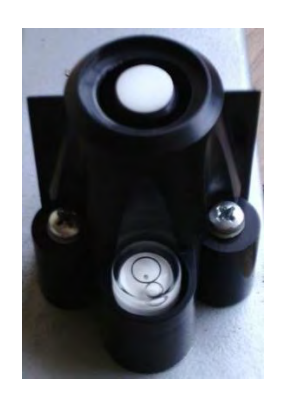

El sensor modelo 6450 mide la Radiacion solar global  $[w/m^2]$  resultado de la suma de la irradiancia directa y difusa. El transductor del sensor es un fotodiodo de silicio con buena respuesta al espectro solar; el dispositivo contiene una carcasa ensamblada al cuerpo del sensor como protección térmica y seguridad a la intemperie y también tiene un sensor de nivel para instalarlo de una forma adecuada y obtener resultados precisos [17].

**Velocidad y Dirección del Viento:** Para la selección del sensor se tiene los siguientes requisitos:

- El sensor mira las dos variables en un solo instrumento.
- El dispositivo tenga un bajo consumo de energía eléctrica frente a los demás.
- Maneje una resolución amplia y buena precisión frente a los demás.
- Cumpla con el parámetro calidad / costo económico.
- Su estructura sea de fácil acople a la estructura de la estación y soporte la intemperie.

#### <span id="page-25-3"></span><span id="page-25-1"></span>**Figura 5. Anemómetro con veleta**

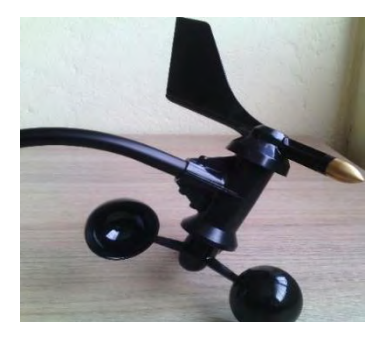

El sensor que más se ajusta a los requerimientos es el anemómetro con veleta modelo 7911 mostrado en la [0.](#page-25-3) El anemómetro esta conformado por un sensor magnético de estado sólido entregando a su salida un numero de pulsos y su veleta es un potenciometro lineal de  $20k\Omega$ . El sensor se acopla a la unidad central a travez del puerto Rj-11 [18].

**Precipitación:** Para elegir el sensor más adecuado, se investigó pluviómetros en el mercado electrónico de dispositivos y se realizó una tabla (ver [Tabla 1\)](#page-26-2) que describe sus características eléctricas y costo. Teniendo en cuenta la [Tabla 1](#page-26-2) el dispositivo que más se ajusta a la necesidad de medida y economía es el pluviómetro de METEOAGRO<sup>5</sup> ilustrado en la [0.](#page-26-3)

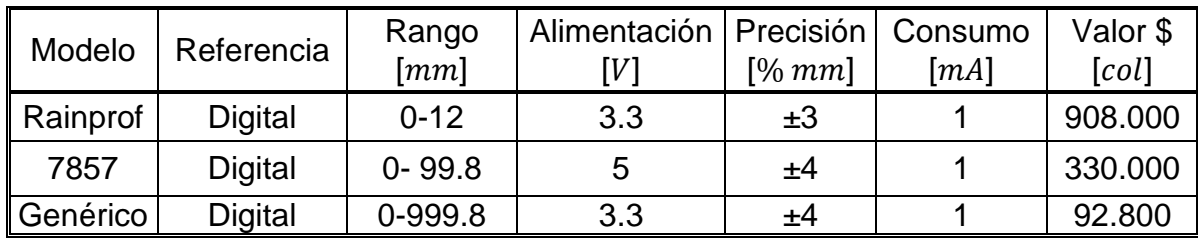

#### <span id="page-26-2"></span><span id="page-26-0"></span>**Tabla 1. Sensores de pluviosidad**

### <span id="page-26-3"></span><span id="page-26-1"></span>**Figura 6. Pluviómetro**

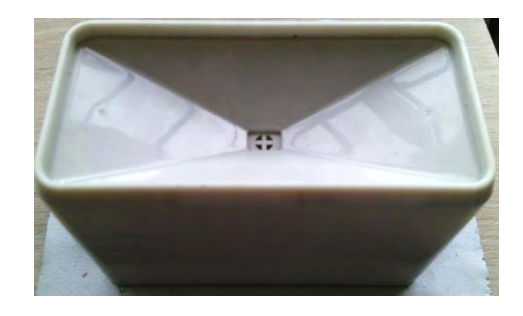

El pluviómetro seleccionado es un tipo de cubeta basculante anonadada. Cada 0.011 " (0,2794 mm) de lluvia provoca un cierre momentáneo de contacto que puede ser captado con un contador digital o entrada de interrupción de una tarjeta de programación digital. El interruptor de calibre está conectado a los dos conductores centrales de una extensión de cable con puerto Rj-11 [19].

 5 [en línea] [citado 2015-07-01] Disponible en internet: http://www.meteoagro.co/

# <span id="page-27-0"></span>**1.7 DESCRIPCIÓN DEL SISTEMA DE PROCESAMIENTO DIGITAL Y DE TRANSMISIÓN DE DATOS**

<span id="page-27-1"></span>**1.7.1 Tarjeta de programación (Arduino Due).** Se seleccionó el sistema de desarrollo Arduino tomando en cuenta su compatibilidad con los sensores seleccionados, así mismo de su integración con varios módulos tanto de comunicación como de almacenamiento. Arduino Due (ver [0\)](#page-27-3) a diferencia de las demás tarjetas Arduino oficiales, esta tiene un procesador de 32 bits a 84Mhz, idóneo para una alta capacidad de procesamiento y almacenamiento.

El sistema embebido se encarga de procesar y registrar la información captada por los sensores operando como la tarjeta central de la estación Meteorus. La tarjeta se acopla con los siguientes módulos:

- Shield de MicroSD: Permite almacenar los datos.
- Cellular Shield con SM5100B: Establece la comunicación GSM del sistema.
- Pantalla táctil: Logra Visualizar la información de las variables físicas.
- <span id="page-27-3"></span><span id="page-27-2"></span>Reloj de tiempo real.

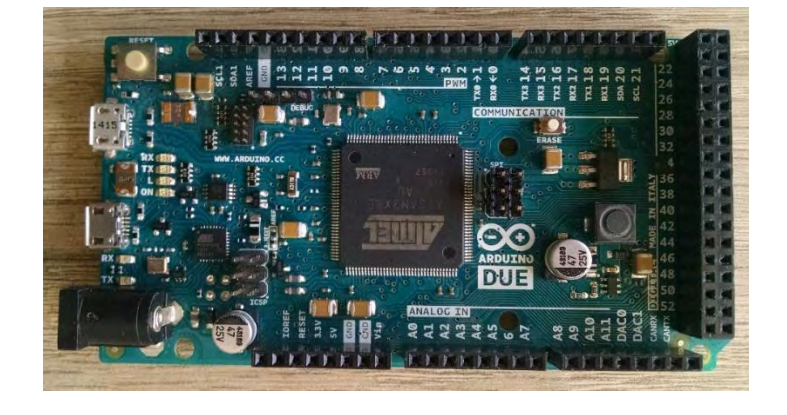

#### **Figura 7. Tarjeta de programación Arduino Due**

El sistema embebido de la [0](#page-27-3) es una placa con un microcontrolador Atmel SAM38X ARM cortex-M3 de 32 bits a una frecuencia de 84 MHZ; cuenta con 54 pines de entradas y salidas digitales, una memoria flash de 512 KB, 2 conversores DAC (digital a analógico), un socket para comunicación SPI (interfaz de periféricos serial), botón de reinicio y botón e borrado. En cuanto al suministro del amperaje de los pines tiene un rango de 130 hasta 800 mA (para 3.3 v y 5 v) [20].

<span id="page-28-0"></span>**1.7.2 Almacenamiento de datos.** Con el fin de tener un respaldo de los datos en la estación Meteorus, se utiliza el *Shield* de *MicroSD* (ver [0\)](#page-28-5) en conjunto con una memoria SD de 4Gb. La comunicación con la tarjeta central se realiza por medio de la interfaz SPI [21].

### <span id="page-28-5"></span><span id="page-28-3"></span>**Figura 8. Módulo de Micro SD para Arduino**

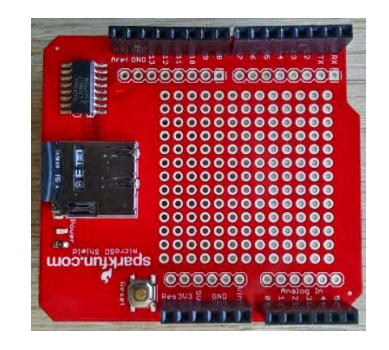

<span id="page-28-1"></span>**1.7.3 Comunicación GSM.** Para enviar los datos telemétricamente por GSM (sistema global de comunicación móvil) se utiliza el Módulo Cellular Shield con SM5100B compatible con Arduino (ver [0\)](#page-28-6) que permite funcionalidades de SMS, GSM/GPRS y TCP/IP. Los principales componentes son: una ranura para insertar la tarjeta SIM, un regulador de voltaje SPX29302, un módulo celular  $SM5100B$ , un botón de reinicio y un conector SMA hembra para adicionar una antena GSM [22]. En la [0](#page-28-7) se muestran las características de este módulo.

# <span id="page-28-7"></span><span id="page-28-6"></span><span id="page-28-4"></span><span id="page-28-2"></span>**Figura 9. Modem de comunicación GSM**

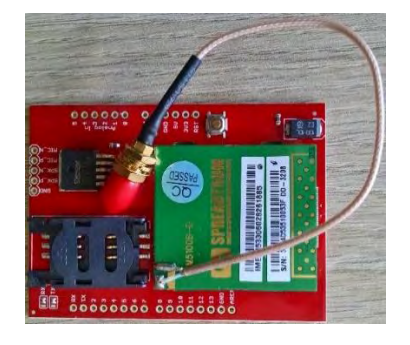

### **Tabla 2. Características del módulo**

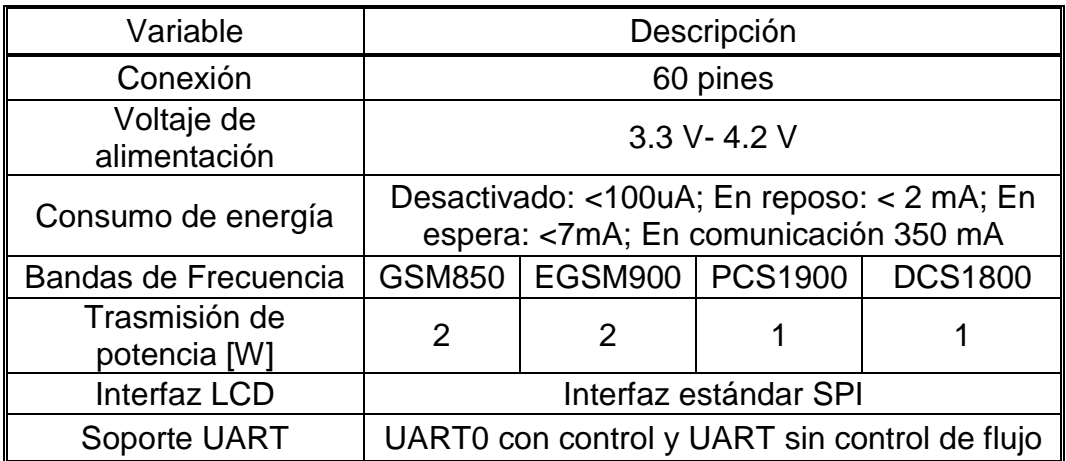

Fuente: Sparkfun, «sparkfun.com,» [En línea]. Available: https://www.sparkfun.com/products/9607. [Último acceso: 2 Octubre 2014].

<span id="page-29-0"></span>**1.7.4 Visualización (Pantalla LCD táctil).** Para tener conocimiento de la información que entrega cada uno de los sensores, la fecha actual, parámetros de comunicación como dirección IP, puerto de enlace e intensidad de la señal celular se utiliza una pantalla LCD táctil resistiva de 3.2 pulgadas (ver [0\)](#page-29-2) [23].

### <span id="page-29-2"></span><span id="page-29-1"></span>**Figura 10. Pantalla táctil de 3.2 pulgadas**

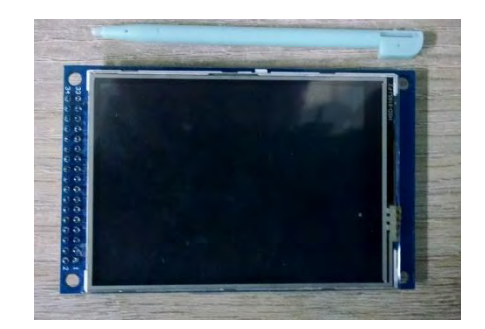

Para mayor comprensión en la descripción, funcionamiento y visualización de la pantalla LCD táctil de la estación Meteorus se desarrolla un manual explicativo de la estación (ver [ANEXO F\)](#page-80-1).

<span id="page-30-0"></span>**1.7.5 Reloj en tiempo real (DS1307).** El dispositivo maneja el calendario en tiempo real de forma automática. El reloj modelo DS1307, se comunica a través del protocolo I2C con la tarjeta de programación digital y tiene las siguientes características:

- Opera en modo 24 o 12  $h$ .
- Tiene 56 bytes de NVRAM (memoria no volátil).
- Cuando hay fallas en la alimentación principal ( $Vcc$ ) del integrado (DS1307), cambia automáticamente la operación usando la batería externa de 3.3 v del circuito.
- La fecha es autoajustable, válida hasta el año 2100.

El integrado opera con un cristal de 32.768 Hz, una batería de 3.3 v, resistencias de pull up, acoplado a un microcontrolador [7].

## <span id="page-31-0"></span>**2. DISEÑO Y CONSTRUCCIÓN DEL HARDWARE DE LA ESTACIÓN "METEORUS"**

### <span id="page-31-1"></span>**2.1 ACOPLE DE SENSORES**

El acople de los sensores a la unidad central se realiza en base a la hoja de características de cada sensor, ya sea una entrada analógica o a una entrada digital que implique la conexión de resistencias de  $pullup$  para generar niveles lógicos de voltaje, labor que se puede llevar a cabo mediante software. En seguida se explica cómo se adecua cada uno de los módulos a la Unidad central de la estación.

 **Termohigrómetro**: Para adecuar el sensor a la tarjeta de programación se toma como base la librería  $SHT1x$ . h, ya existente. La librería es reprogramada a fin de eliminar la función de retardo ( $delay$ ) y así evitar problemas en la integración del software general [24].

**Piranómetro**: El entrega a su salida la relación de 1,67 mV por cada 1  $w/m^2$ denotado en la hoja de características del sensor (ver [ANEXO E\)](#page-80-2). Dado que el conversor análogo a digital  $(ADC)$  de la tarjeta de programación tiene una resolución de 12 bits (4096 niveles) entrega un valor entre 0 a 4096 para un rango de  $0$  a  $3.3v$ ; por tanto se utiliza la ecuación [\(1\)](#page-31-2) para registrar la variable física en la tarjeta central.

<span id="page-31-2"></span>
$$
Vr = x * 0.48243 \tag{1}
$$

Donde:

- $\cdot$  x: Valor del conversor entre 0 a 4096.
- Vr: Valor de la irradiancia en [w/m<sup>2</sup>].
- La constante 0.48243 es resultado de hallar el valor de cada bit en [ $w/m^2$ ]. mediante la operación matemática:  $[(3.3/4096)/0.00167]$ .

 **Pluviómetro:** El dispositivo entrega un número de pulsos a su salida, razón para adecuar en la tarjeta de programación un contador de pulsos  $(p)$  a través del software, de esta manera por medio de la ecuación [\(2\)](#page-31-3) se obtiene el valor de precipitación en milímetros.

<span id="page-31-3"></span>
$$
VI = 0.2794 * p \tag{2}
$$

Donde:

- $VI$ : Valor de la precipitación en  $\lfloor mm \rfloor$ .
- $\cdot$   $\cdot$   $\cdot$  Variable que representa el contador de pulsos.

- El valor 0.2794 es resultado de convertir 0.011 pulgadas de lluvia en milímetros, valor que provoca un cierre momentáneo de contacto.

 **Anemómetro:** En base a la hoja de características del sensor (ver [ANEXO E\)](#page-80-2) la velocidad del viento está representada por la expresión  $V = P(2.25/T)$  expresada en millas por hora [mph], donde P es el número de pulsos por periodo de muestreo y  $T$  es el periodo de muestreo en segundos para un mínimo de 2.5 s. El sensor utiliza la ecuación [\(3\)](#page-32-1) para registrar de su variable física en la tarjeta.

<span id="page-32-1"></span>
$$
Vv = P * 0.402336 \tag{3}
$$

Donde:

- $\cdot$   $\cdot$  P: Representa las variables del contador de pulsos.
- $Vv$ : Valor de la velocidad del viento en  $[m/s]$ .
- El valor  $0.402336$  es el resultado de la operación matemática (2.25/2.5 s) y multiplicada por 0.44704 para tener el valor de  $[m/s]$ .

 **Veleta:** El instrumento se ajusta a la tarjeta central mediante la ecuación [\(4\);](#page-32-2) donde  $x$  es un valor que toma el conversor (ADC) entre 0 a 4096 y  $Vd$  representa el valor de la dirección del viento en grados a un rango de 0 a 360 grados.

<span id="page-32-2"></span>
$$
Vd = x * 0.08789 \tag{4}
$$

#### <span id="page-32-0"></span>**2.2 UNIDAD CENTRAL**

Está conformado principalmente por: la tarjeta Arduino Due, módulo de memoria micro SD, el módulo GSM y la pantalla táctil. Todos estos módulos son instalados en un sistema compacto para lograr su funcionabilidad de: registro, trasmisión, visualización y almacenamiento de datos, captados por los sensores elegidos (ver [0\)](#page-33-1). Las partes que conforman la unidad central se describen de la siguiente manera:

- **Vin:** Es la entrada de alimentación de la unidad central, compuesta por un circuito que reduce el voltaje de entrada de 12 v a 9 v por medio del regulador referencia 7809.
- **Pantalla Táctil:** La pantalla táctil se conecta a las entradas digitales de la tarjeta y maneja en software la librería  $U$  touch.  $h$  (ver [ANEXO E\)](#page-80-2).
- **Variables meteorológicas:** Cada una de las variables son conectadas a la unidad central por medio del puerto rj-11, la medida de velocidad de viento y de precipitación tiene protecciones con diodos en sus entradas.
- **Reloj en tiempo real:** El reloj es implementado en impreso y conectado respectivamente a los pines SD1 y SCL1 de la tarjeta central. El ajuste del reloj se realiza por medio del software del sistema embebido (ver [ANEXO E\)](#page-80-2).
- **Módulo celular GSM:** Él módulo se acopla al hardware de la tarjeta Arduino Due a través de la compatibilidad de sus pines. En el socket SMA hembra del módulo es conectada una antena GSM monopolo con una ganancia de 3 a 2 DBI para mejorar la comunicación.
- **Módulo de memoria micro SD:** La tarjeta se conecta a la Arduino Due encajando directamente sus pines encima de ella, en su ranura de Micro SD tiene una memoria de 4Gb para almacenar la información proveniente de los sensores, para configurar el software se hace uso de la librería  $SD.h$  (ver [ANEXO E\)](#page-80-2).

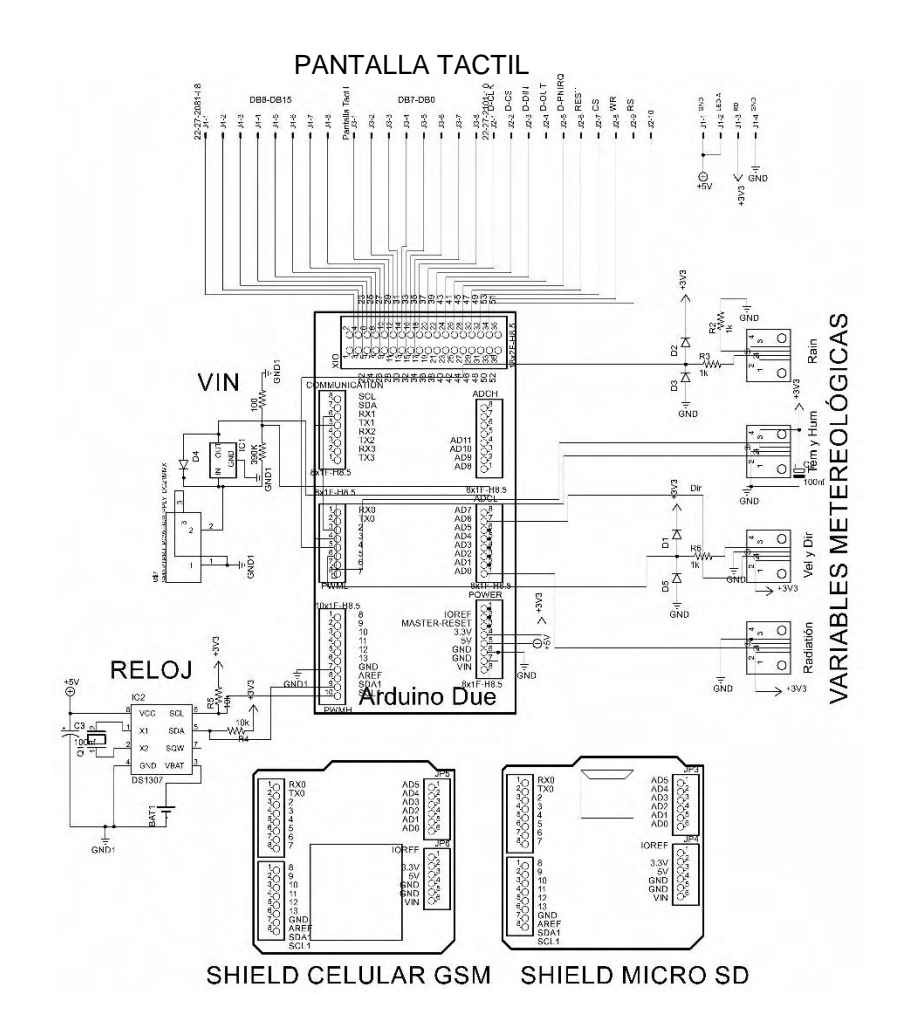

#### <span id="page-33-1"></span><span id="page-33-0"></span>**Figura 11. Plano circuital de la Unidad central**

En la implementación de la Unidad central se realizó un impreso, donde se acoplan todos los módulos, así mismo se elaboró una estructura en acrílico para ensamblar la pantalla táctil, con la opción de encenderla y apagarla para reducir el consumo de energía eléctrica (ver [ANEXO C\)](#page-80-3).

## <span id="page-34-0"></span>**2.3 PRUEBA DE CALIBRACIÓN DE SENSORES<sup>6</sup>**

Con el fin de ajustar el resultado medido de las variables físicas y entregar valores confiables, se hace una prueba de calibración de los sensores necesarios (piranómetro, anemómetro, termohigrómetro) para el análisis del recurso solar y eólico. En la prueba se utilizó equipos de instrumentación certificados (ver [ANEXO](#page-80-2)  [E\)](#page-80-2), adquiridos por medio del proyecto "Análisis de Oportunidades Energéticas para el Departamento de Nariño".

<span id="page-34-1"></span>**2.3.1 Piranómetro.** El instrumento utilizado como referencia es el Piranómetro SM206, él mide la radiación solar global, maneja un rango de trabajo de 1 - 3999 W/m<sup>2</sup>, tiene una resolución de 0.1 W/m<sup>2</sup> y un error del  $\pm$ 5 %. El instrumento de referencia y el sensor a calibrar se los coloca en iguales condiciones con el fin de tomar 22 muestras de radiación solar y registrarlas en una tabla (ver [ANEXO D\)](#page-80-4), las que son procesadas mediante la herramienta *cftool* de Matlab con el objeto de ajustar los datos a una curva.

<span id="page-34-3"></span><span id="page-34-2"></span>En la [0,](#page-34-3) indica el ajuste de datos entre los dos instrumentos de medida a una curva cuadrática, donde  $R_r$  son los datos de irradiancia del Piranómetro de referencia y  $R_d$  del piranómetro a calibrar.

l <sup>6</sup> MURRIETA, Fernando; GAMBOA, Omar; DOMÍNGUEZ, Jaime y ACOSTA, R. «La Calibración Anemométrica Para El Recurso Eólico,» 2009. [En línea]. http://dci.uqroo.mx/RevistaCaos/2009/Vol%204/Caos-Fer.pdf.

**Figura 12. Ajuste del Piranómetro a calibrar** 

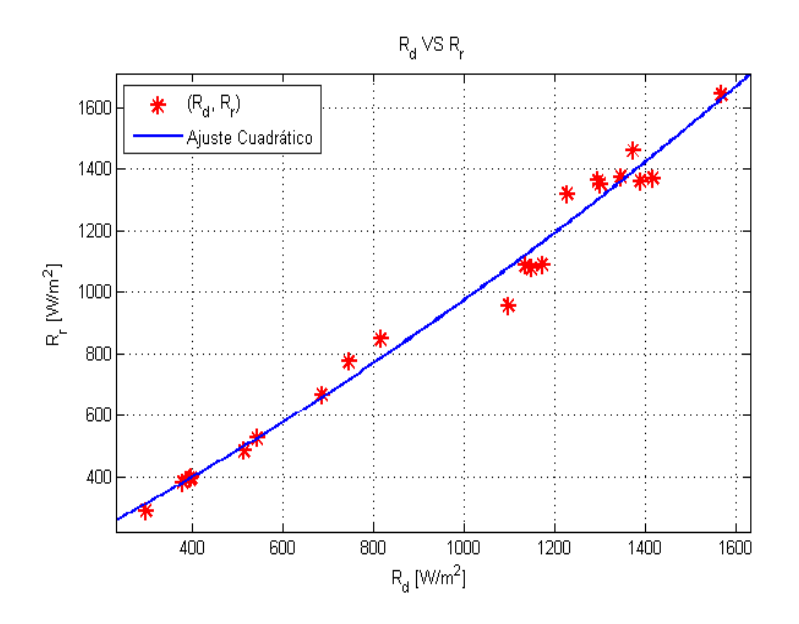

Los parámetros resultantes del ajuste de la curva son:

$$
- R^2 = 0.9831
$$

$$
R_{d_{corr}} = 0.0001658 * R_d^2 + 0.7247 * R_d + 81.44
$$

Donde  $R_{d_{corr}}$  es la ecuación cuadrática de calibración y el valor de  $R^2$  demuestra que los datos presentan un buen ajuste, puesto que el determina la linealidad de la recta de calibrado y el grado de ajuste de los datos experimentales, su valor está comprendido entre 0 y 1, siendo 1 un ajuste perfecto. En base a la tabla de radiación solar ubicada en [ANEXO D,](#page-80-4) se comparan los errores promedios y se obtiene que para un número de 22 muestras el menor error lo presenta el ajuste a una curva cuadrática con  $\pm 3,956$  %, por tanto se utiliza la ecuación cuadrática para corregir y ajustar los datos del piranómetro usado en la estación Meteorus.

Finalmente, el error promedio de calibración  $(\pm 3.956\%)$  es menor que el error del sensor de la estación  $(+5\%)$  según su hoja de características; esto demuestra que la prueba de calibración fue exitosa.

<span id="page-35-0"></span>**2.3.2 Anemómetro.** El dispositivo utilizado como referencia es un anemómetro portátil AM-4220, él tiene una pantalla LCD para visualizar los datos de muestra, trabaja con un rango de 0.9 - 35 m/s a una resolución de 0.1 m/s, su precisión es del 2 % y opera con un error del  $\pm$ 2 %. El instrumento de referencia y el sensor a calibrar se someten en iguales condiciones, con el fin de adquirir 10 muestras de velocidades y registrarlas en una tabla (ver [ANEXO D\)](#page-80-4).
En la [0,](#page-36-0) muestra el ajuste de datos entre los dos instrumentos de medida a una curva cuadrática, donde  $V_r$  es la velocidad del anemómetro patrón y  $V_d$  del anemómetro a calibrar.

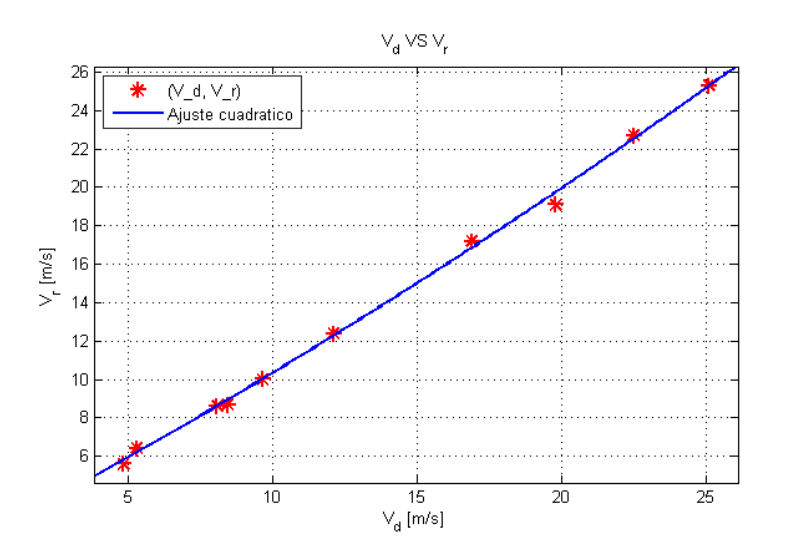

## <span id="page-36-0"></span>**Figura 13. Ajuste del Anemómetro a calibrar**

Los parámetros resultantes del ajuste de la curva son:

- 
$$
R^2 = 0.9979
$$

 $V_{d_{corr}} = 0.005437 * V_d^2$ 

Donde  $V_{d,corr}$  es la ecuación cuadrática de ajuste y el valor de  $R^2$  demuestra que los datos presentan un buen ajuste debido a que si  $R^2 = 1$ , es un ajuste perfecto. En base a la tabla de velocidad del viento ubicada en [ANEXO D](#page-80-0) se comparan los errores promedios y se tiene que para 10 muestras el menor error lo presenta el ajuste a una curva cuadrática con  $\pm$ 1,71 %, por tanto se utiliza la ecuación cuadrática para corregir y ajustar los datos del anemómetro de la estación Meteorus.

Finalmente el error promedio de calibración  $(\pm 1,71 \%)$  es menor que el error del sensor de la estación  $(\pm 2 \%)$  según su hoja de características; esto indica que la prueba de calibración fue exitosa, obteniendo como resultado un error menor frente al valor que especifica el fabricante.

**2.3.3 Termohigrómetro.** El instrumento utilizado como referencia es un termohigrómetro digital SB-2-LCD, que tiene un datalogger que se activa por software para observar los datos en una pantalla LCD, almacena la información y permite descargarla en un computador. Este dispositivo maneja un rango de temperatura de -35 a 80 °C con un error de ±0.5 °C y opera un rango de humedad relativa hasta del 100 % RH con un error de ±3 %RH.

**Temperatura ambiente:** Se toman 12 medidas de temperatura ambiente tanto con el instrumento de referencia como con el sensor a calibrar en iguales condiciones, estos datos son registrados en la tabla de temperatura ubicada en el [ANEXO D.](#page-80-0) En la [0,](#page-37-0) enseña el ajuste de datos entre los dos instrumentos de medida a una curva exponencial, donde  $T_r$  es la temperatura del termohigrómetro de referencia y  $T_d$  la del termohigrómetro a calibrar.

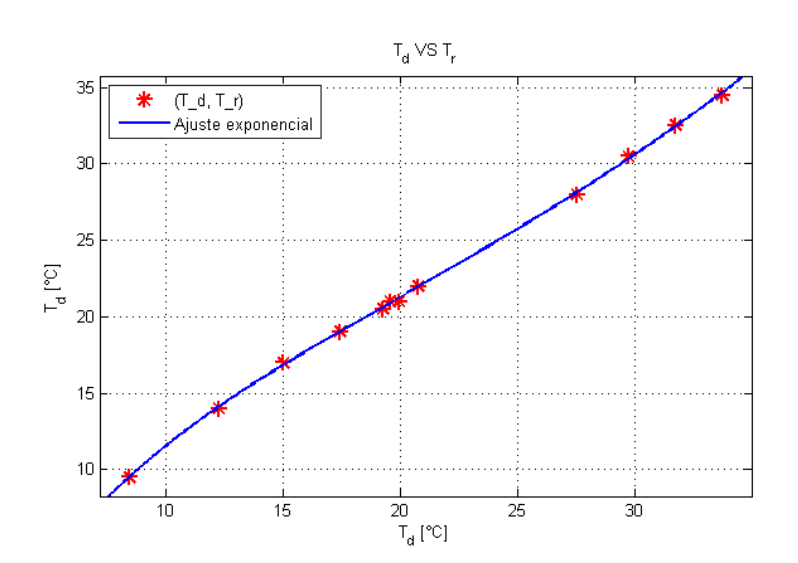

#### <span id="page-37-0"></span>Figura 14. Ajuste del termohigrómetro a calibrar (T)

Los parámetros resultantes del ajuste de la curva son:

- $R^2$
- $T_{d_{corr}} = 11.6 * e^{0.03253 * T_d} 21.22 * e^{-0.1547 * T_d}$

Donde el parámetro  $T_{d_{corr}}$  es la ecuación exponencial resultado del ajuste de la curva y el valor de  $R^2$  señala que los datos presentan un buen ajuste dado que si  $R^2 = 1$ , es un ajuste perfecto. En base a la tabla de temperatura ubicada en [ANEXO D](#page-80-0) se comparan los errores promedios y te obtiene que para 12 muestras el menor error lo tiene el ajuste a una curva exponencial de grado 2 con  $\pm 0.48\%$ . por tanto se utiliza la ecuación exponencial para ajustar la variable de temperatura de la estación Meteorus.

Finalmente el error promedio de calibración (±0.48 %) es menor que el error del termohigrómetro de la estación (±0.5 %) según su hoja de características; esto demuestra que la prueba de calibración fue exitosa, obteniendo como resultado un error menor frente al valor que especifica el fabricante.

**Humedad relativa:** Se adquieren 12 medidas de humedad relativa del termohigrómetro de referencia y el termohigrómetro de la estación trabajando conjuntamente en iguales condiciones, estos datos son registrados en el [ANEXO](#page-80-0)  [D.](#page-80-0) En la [0](#page-38-0) se muestra el ajuste de datos entre los dos instrumentos de medida a una curva cuadrática, donde  $H_r$  es la temperatura del termohigrómetro de referencia y  $H_d$  la del termohigrómetro a calibrar.

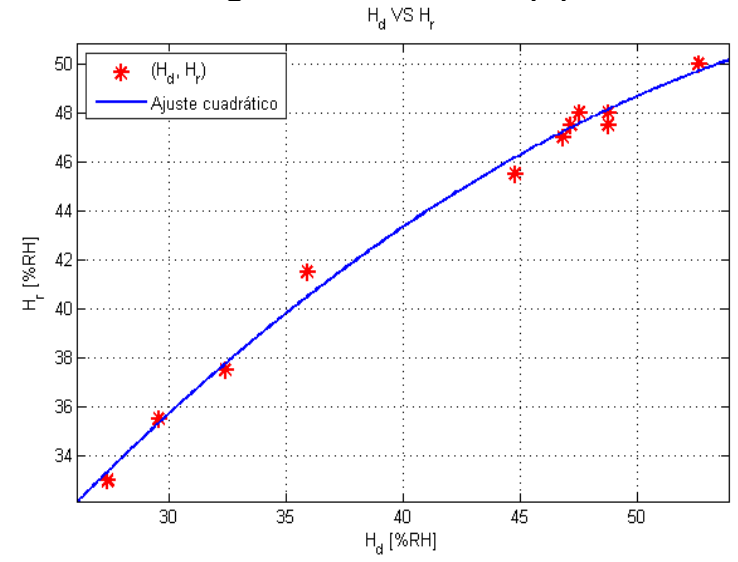

<span id="page-38-0"></span>**Figura 15. Ajuste del termohigrómetro a calibrar (***H***) <br>
<sub>H<sub>a</sub> VS H<sub>c</sub>**</sub>

Los parámetros resultantes del ajuste de la curva son:

- $R^2$
- $H_{d_{corr}} = -0.0113 * H_d^2$

El parámetro de ajuste  $R^2$  expresa que los datos presentan un buen ajuste dado que si  $R^2 = 1$ , es un ajuste perfecto. En base a la tabla de humedad relativa ubicada en [ANEXO D](#page-80-0) se comparan os errores promedios y se tiene que para 12 muestras el menor error lo ostenta el ajuste a una curva cuadrática con ±0.87 %, por tanto se utiliza la ecuación de ajuste cuadrático para ajustar y corregir los valores de humedad relativa del termohigrómetro usado en la estación Meteorus.

Finalmente se compara el error del sensor objetivo según la hoja de datos  $(\pm 4.5 \%)$  con el error promedio de calibración ( $\pm 0.87$  %), esto infiere que la prueba

de calibración fue exitosa, obteniendo como resultado un error menor frente al valor que especifica el fabricante.

## **2.4 SISTEMA DE ENERGIZACIÓN FOTOVOLTAICO**

**2.4.1 Elección de batería.** A fin de elegir la batería se tiene en consideración determinar la cantidad de corriente consumida en una hora  $(IAh)$ , para realizarlo se necesita los valores de consumo del sistema en estado activo  $(I_{\text{active}})$  y estado en reposo  $(I_{\mathit{Reposo}})$ , cada uno con el valor de tiempo medido en horas. El parámetro ( $I Ah$ ) se calcula mediante la ecuación [\(5\)](#page-39-0)<sup>7</sup>.

$$
IAh = I_{active} \cdot t_{Active} + I_{Repository} \cdot t_{Repository} \tag{5}
$$
\n
$$
IAh = 260mA \cdot 0.05h + 70mA \cdot 0.7h = 62mAh
$$

Para que la batería brinde energía por día  $(24 h)$  con un voltaje de 12  $v$ , esta deberá entregar una energía total  $(E_t)$  calculada mediante la siguiente ecuación:

<span id="page-39-0"></span>
$$
E_t = IAh. V. h
$$
  
(6)  

$$
E_t = 62 \text{ mA}h. 12 \text{ v}. 24 \text{ h} = 17.856 \text{ W}/dia
$$

Dónde:

<span id="page-39-1"></span>l

- $\cdot$   $h$ : Horas en funcionamiento.
- $\cdot$   $v$ : Voltaje de la batería.
- *IAh*: Corriente consumida en una hora.

Seguido a esto, se calcula la energía real  $(E_r)$  necesaria para hacer frente a posibles factores de pérdidas que van a existir en la instalación fotovoltaica (ver ecuación 7), en donde  $R$  es el parámetro de rendimiento global definido por la ecuación 8 y sus parámetros son descritos en la [0.](#page-39-1)

$$
E_r = \frac{E_t}{R} \tag{7}
$$

$$
R = (1 - K_b - K_c - K_v) \cdot \left(1 - \frac{K_a \cdot N}{P_d}\right)
$$
 (8)

<sup>&</sup>lt;sup>7</sup>. Jair Edolio Chicaiza Valvez y Gabriel Darío Villarreal Revelo. Diseño e Implementación Del Prototipo De Una Estación Meteorológica Automática Portátil Capaz De Trasmitir Los Datos Mediante Tecnología GSM.2011

| Factor         | Concepto                                                  | Valor           | Descripción                                          |  |
|----------------|-----------------------------------------------------------|-----------------|------------------------------------------------------|--|
| $K_b$          | coeficiente de pérdidas por<br>rendimiento del acumulador | 0.05            | Sistemas que no demanden<br>descargas intensas       |  |
|                |                                                           | 0.1             | Sistemas con descargas<br>profundas                  |  |
| $K_c$          | coeficiente de pérdidas en                                | 0.05            | Convertidores sinodales puros                        |  |
|                | el convertidor                                            | 0.1             | Otras condiciones de trabajo                         |  |
| $K_v$          | coeficiente de perdidas<br>varias (rendimiento de red)    | $0.05 - 0.15$   | Otras perdidas                                       |  |
| $K_a$          | coeficiente de auto<br>descarga diario                    | 0.002           | Baterías de baja auto descarga<br>Ni-Cd              |  |
|                |                                                           | 0.005           | Baterías estacionarias Pb-Acido                      |  |
|                |                                                           | 0.012           | Baterías de alta auto descarga                       |  |
| $\overline{N}$ | Número de días de<br>autonomía de la instalación          | $(4-15)$ días   | Días de autonomía referenciales                      |  |
|                |                                                           | 0               | Cuando existe suficiente<br>radicación solar         |  |
| $P_d$          | Profundidad de descarga<br>diaria de batería              | menor a<br>80 % | En relación a la capacidad<br>nominal del acumulador |  |

**Tabla 3. Descripción de los factores de la ecuación (8)** 

En relación a los parámetros de la [0,](#page-39-1) se escogen los valores y se determina el parámetro R de la siguiente manera:

$$
R = (1 - 0.05 - 0 - 0.05). \left(1 - \frac{0.005.8}{0.5}\right) = 0.828
$$

Por tanto la energía real es:

$$
E_r = \frac{17.856 \frac{W}{d}}{0.828} = 21.56 \frac{W}{d}
$$

Finalmente se calcula la capacidad de la batería, teniendo en cuenta su funcionamiento durante cuatro días ( $N = 4$ ) con condiciones climáticas que imposibilitarían la extracción del panel solar (ver ecuación 9).

$$
C = \frac{E_r \cdot N}{V}
$$
(9)  

$$
C = \frac{21.56 * 4}{12} = 7.19 Ah
$$

A partir de este valor teórico en el comercio se escogió una batería de  $12 \nu a 7.5 Ah.$ 

**2.4.2 Elección del panel solar.** En base al consumo de energía eléctrica de la estación y la elección de la batería, la celda solar tiene que ser capaz de suministrarle un voltaje mayor a 12 v y una corriente necesaria a la estación meteorológica, por tanto se optó por elegir un panel de  $30 W$ , ya que a plena iluminación este entrega un voltaje máximo de  $18$   $V$ . Ahora si se considera que en Pasto la iluminación en las peores condiciones con un 10 % de pérdidas corresponde a 5.7 horas, la energía entregada  $(E_s)$  se determina de la siguiente manera:

$$
E_s = E * w * hPI \tag{10}
$$

Fuente: [11].

 $E_s = 0.1595 * 30 * 5.7 = 27.27 W/dia$ 

**Donde** 

- $E:$  Eficiencia del panel.
- $w$ : Potencia celda solar.
- $\cdot$   $hPI$ : Horas a plena iluminación.

Se compara que la energía diaria entregada por el panel  $(E_s)$  es superior a la energía consumida por la estación meteorológica  $(E_t)$ , por tanto con un panel de 30 w la estación tiene abastecimiento de energía, incluso en los peores días.

**2.4.3 Controlador de la carga solar<sup>8</sup> El controlador elegido (modelo CA para un** sistema 12 v) de la [0](#page-42-0) protege la batería ante sobrecargas del panel solar y evita fuertes descargas, además tiene una adaptación automática a la temperatura para una óptima recarga y visualizadores para interpretar el estado del proceso (ver [Tabla 4\)](#page-42-1).

l <sup>8</sup>Phocos, «www.phocos.com,» 2014. [En línea]. Available: http://www.phocos.com/ppi/acrobat/User\_manual\_CA\_all.pdf

<span id="page-42-0"></span>**Figura 16. Visualización y avisos del controlador de carga solar** 

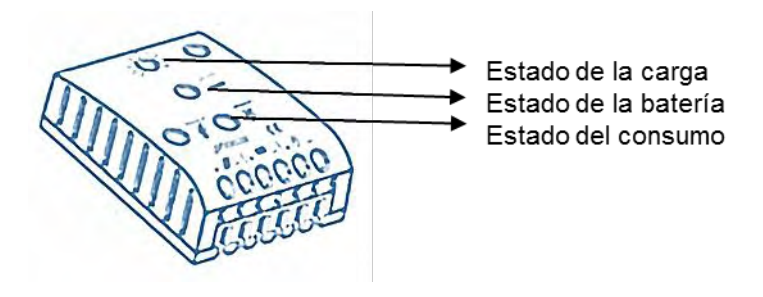

<span id="page-42-1"></span>**Tabla 4. Simbolización del controlador de carga solar** 

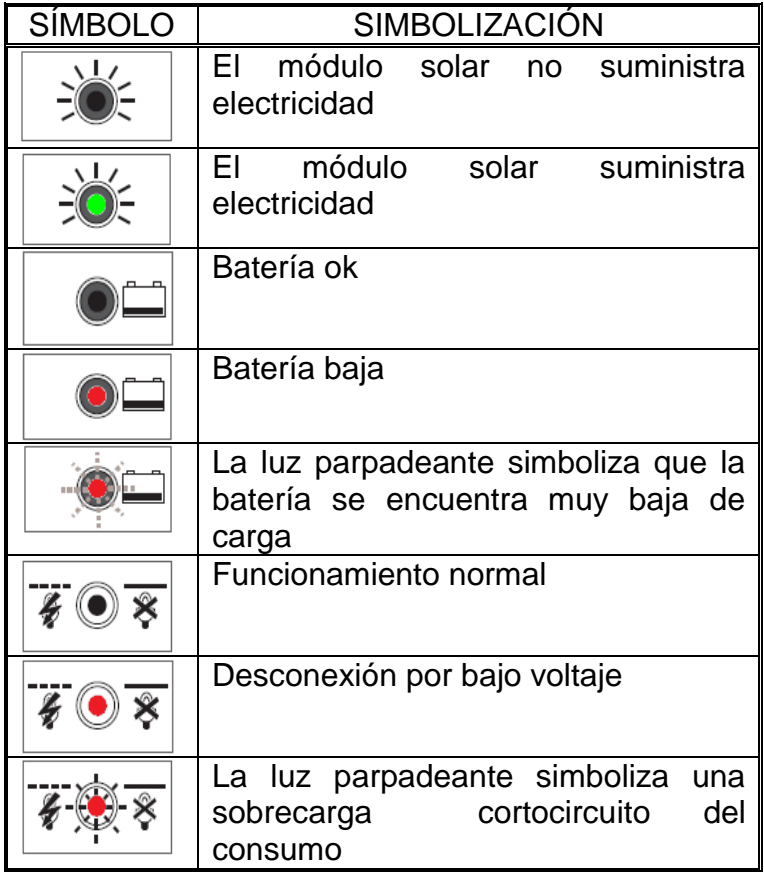

Adicionalmente la unidad central supervisa el estado de la batería, incluyendo esta información en una sección de la trama, con el objetivo de verificar el comportamiento de ella a través del tiempo. En la [0](#page-43-0) muestra la conexión del sistema fotovoltaico.

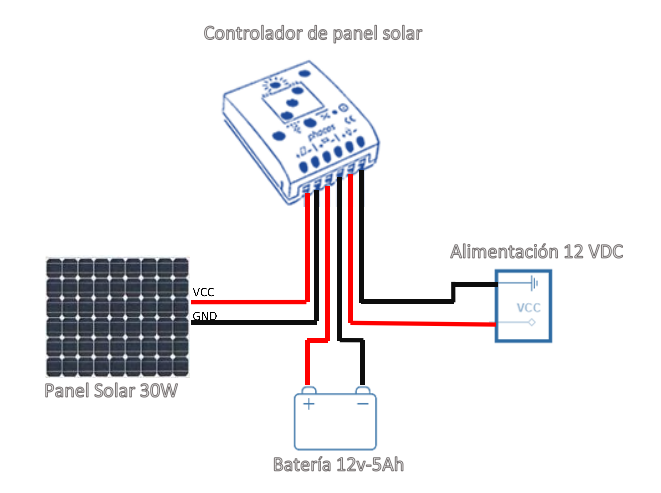

## <span id="page-43-0"></span>**Figura 17. Módulo fotovoltaico de la estación "Meteorus"**

## **2.5 ESTRUCTURA ESTACIÓN "METEORUS"**

<span id="page-43-1"></span>Para definir el diseño de la estructura, se comparó tres montajes utilizados comúnmente en estaciones meteorológicas (ver [0\)](#page-43-1) teniendo en cuenta que la estación quedara en el campus de la Universidad de Nariño, para ello se realizó un cuadro valorativo que relaciona parámetros calificándolos de 1 a 5 siendo 1 el menor valor de adaptabilidad de la variable hacia la estructura y 5 el mayor valor (ver [0\)](#page-44-0).

**Figura 18. Estructuras de estaciones Meteorológicas. A) Anclaje en pared; B) Trípode; C) Torreta** 

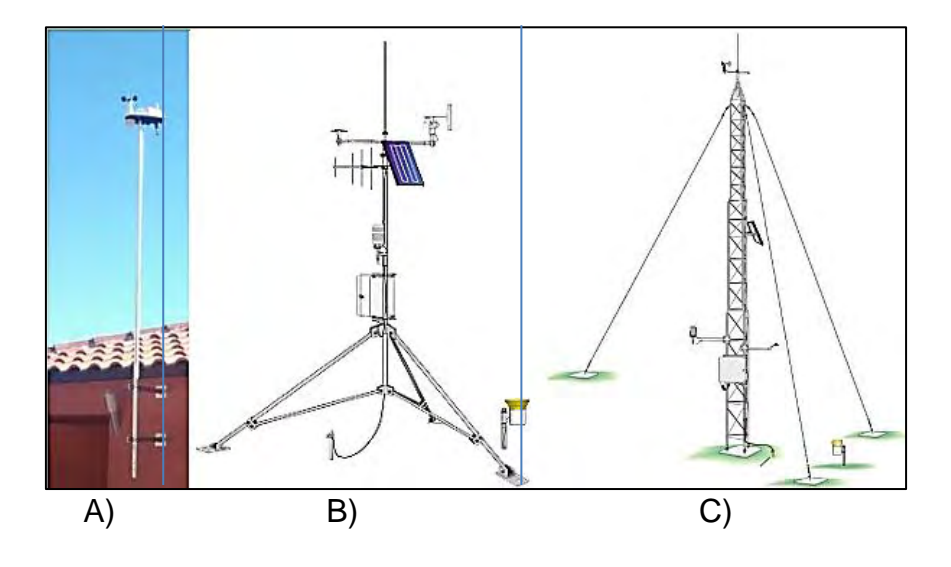

<span id="page-44-0"></span>**Tabla 5. Cuadro valorativo de estructuras de anclaje a la estación** 

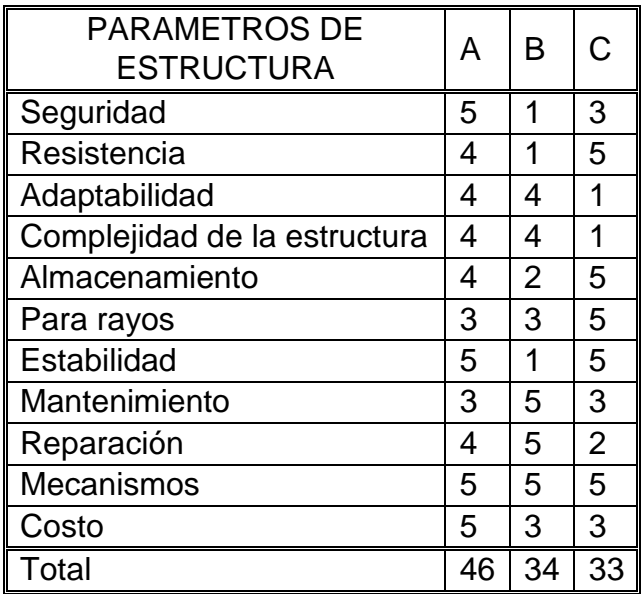

En la [0,](#page-44-0) indica que la estructura A tiene mayor puntaje debido a que es económica implementarla, es estable, es segura, no presenta mayor complejidad en su estructura, no requiere de mucho espacio y es sencillo el mantenimiento y reparación frente a las demás; es por eso que se define como estructura para la estación Meteorus el anclaje en pared. La estación es instalada en la terraza del bloque de ingeniera de la Universidad de Nariño con las siguientes coordenadas geográficas:

- Latitud: 1.23193
- Longitud: -77.29339823
- Altura: 2485

<span id="page-45-0"></span>l

El modelo general de la estructura está conformado por:

- $\bullet$  Dos ángulos de 5  $cm$  con 60 cm de largo.
- $\bullet$  Un tubo de 5 cm de diámetro a 4 m de largo.
- $\bullet$  Un brazo de 20 cm de largo con una platina en su extremo sirviendo de soporte al Piranómetro y el Termohigrómetro.
- $\bullet$  Un brazo de 20 cm de largo empleado como soporte para el pluviómetro.
- Un marco de posición flexible para empotrar el panel solar.
- Caja metálica intemperie de  $30x30x12$  cm para colocar la Unidad central, la batería y el controlador de panel solar.

Todos los elementos anteriormente nombrados son ensamblados con abrazaderas a un tubo que tiene 2 pulgadas de diámetro y  $4m$  de largo, por otra parte los ángulos son empotrados en la pared con chazos de expansión de tal forma que quede 1.4 m de tubo en la pared y 3 m sobresaliente debido al soporte de los dispositivos y de la instalación del panel (ver [0\)](#page-45-0).

En la instalación y ubicación de los sensores en la estructura de la estación se consideró en primera instancia las instrucciones y recomendaciones de las hojas de características de cada uno de ellos (ver anexo E). Para instalar el piranómetro se tuvo en cuenta que no existan obstáculos que interfiera en la captura de la medida de radiación solar, el termohigrómetro fue instalado en una estructura que lo cubre de los rayos del sol, al pluviómetro se le realizo un brazo adicional en vista que de que no obstaculice a los otros sensores y además capte sin interferencia la lluvia, finalmente para el anemómetro se tuvo en consideración la altura tanto de la estación como del mismo aprovechando de igual manera la altura de la edificación, además de las instrucciones del fabricante y regido al Manual de evaluación del recurso solar y eólico $9$ ,

En vista en lo anterior, se decidió acoplar la estación al lugar donde fue permitida la instalación de ella (bloque de ingeniería de la Universidad de Nariño sede Torobajo).

<sup>&</sup>lt;sup>9</sup> ESCOBAR, R. y HENTZSCHEL, F. Manual de buenas practicas en evaluación del recurso solar y eólico, vol. Primera Edución, Santiago, 2011.

# **Figura 19. Estación meteorológica Meteorus**

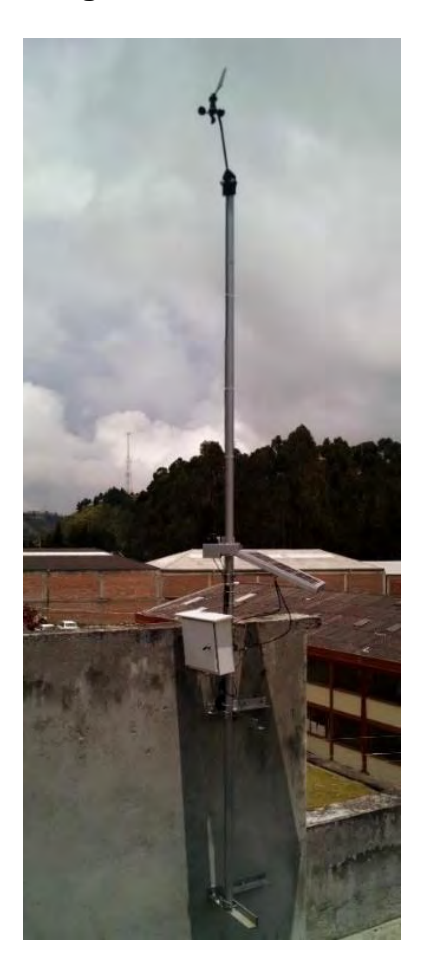

# **3. DISEÑO Y DESARROLLO DE SOFTWARE**

## **3.1 SOFTWARE DE LA UNIDAD CENTRAL**

El programa de la estación meteorológica utiliza un sistema operativo encargado de regular la activación de las tareas de acuerdo al nivel de prioridad, utiliza un reloj que es el encargado de ejecutar la activación de ellas por cada cierto intervalo de tiempo. En la [0](#page-47-0) se muestra un diagrama descriptivo del software en general.

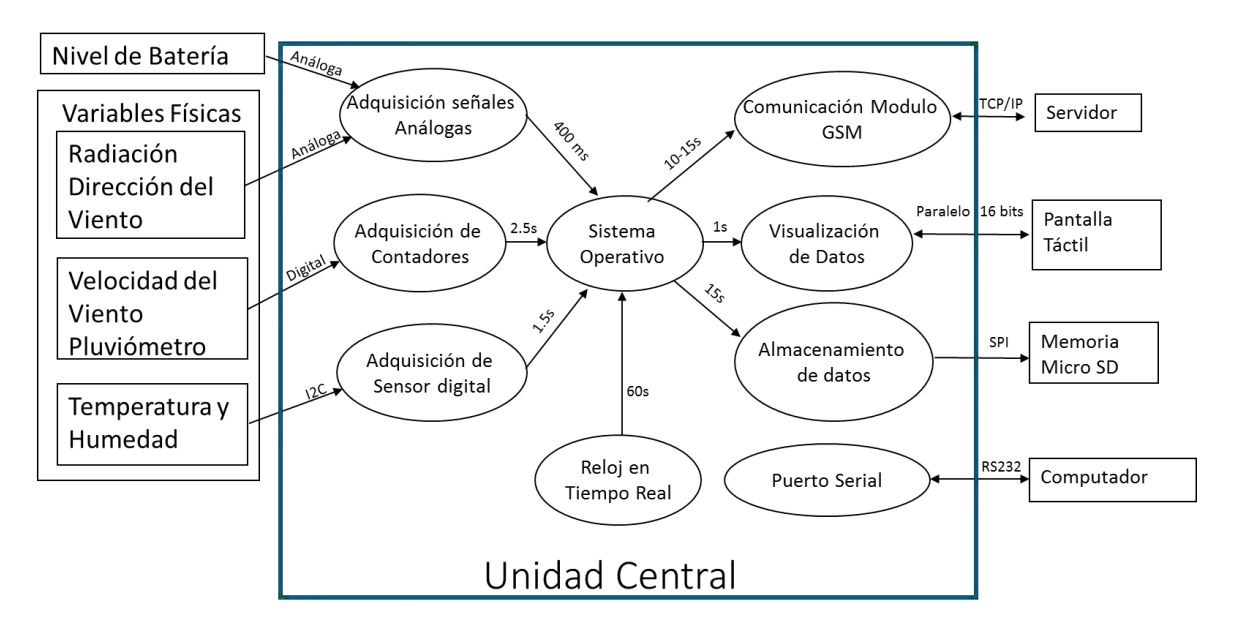

## **Figura 20. Tareas para la estación meteorológica Meteorus**

<span id="page-47-0"></span>En base en la [0](#page-47-0) se realiza la descripción de cada tarea en conjunto con la ejecución de las sub rutinas:

1. **Adquisición de sensores:** Se encarga de recolectar las variables físicas provenientes de los sensores, esta tarea incluye las siguientes sub rutinas:

1.1. Adquisición de señales análogas: Adquiere las señales de las variables de radiación solar, dirección de viento y estado de la batería (esta sub rutina se activa cada 400 ms).

1.2. Adquisición de contadores: Encargada recibir y procesar las variables de velocidad del viento y cantidad de lluvia (esta sub rutina se activa cada 2.5 s).

1.3. Adquisición de sensor digital: Adquiere las variables de temperatura ambiente y humedad relativa mediante el protocolo I2C (esta sub rutina se activa cada 1.5 s).

La tasa de muestreo escogido para las variables de velocidad y dirección del viento se ajusta según lo recomienda la OMM (Organización Meteorológica mundial), ella expresa la ráfaga como la máxima velocidad del viento a un periodo de 3 segundos de duración [26].

2. **Visualización de datos:** Se configuro para presentar tres exploradores, con el fin de visualizar la evolución e información de la unidad central, configuraciones de parámetros y los valores instantáneos de los sensores (ver [ANEXO F\)](#page-80-1). Los exploradores se describen de la siguiente manera:

2.1. Explorador de inicio: Visualiza las variables medidas de los sensores, la fecha actual, la intensidad de la señal celular, el estado del almacenamiento de los datos, el estado del Socket de comunicación y un estado de segundo que indica el continuo funcionamiento del sistema.

2.2. Explorador de configuración: Visualiza los parámetros de comunicación, como también el tiempo de muestreo de los datos y el identificador de la estación  $(1D)$ . En él tiene la opción para editar la fecha de manera manual (botón Fecha) expresado en año, mes, día, horas y minutos, además tiene un menú de configuración del modem (botón modem), para seleccionar el operador de celular a trabajar, sea Movistar, Claro o Tigo, en este explorador también es configurable la ID de la estación meteorológica, la dirección IP y el puerto de enlace con el servidor.

2.3. Explorador de información: Indica la información de los autores.

3. **Almacenamiento de datos**: Guarda los valores promedios de las variables medidas mediante el protocolo SPI junto con la fecha, que es entregada por el reloj en tiempo real (DS1307), con el propósito de que los datos represados se envíen cuando se pierda la comunicación con el servidor. La información está organizada en una cadena de datos llamada trama, La trama se encuentra organizada de la siguiente forma (cada dato separado por punto y coma):

*Identificador de la estación (ID); valor de radiación solar; valor dirección viento; valor de velocidad del viento; valor de temperatura ambiente; valor de humedad*  *relativa; valor de la precipitación; valor de voltaje de la batería; estado del socket); estado GPRS; fecha (año, mes, día, hora, minuto, segundo) ;<firma de envió>.* 

4. **Comunicación módulo GSM<sup>10</sup>**: Es necesario que el modem siga una serie de pasos que son descritos en la [0](#page-49-0) para enviar la cadena de datos al servidor a través del protocolo TCP/IP. Una vez inicie la comunicación, la trama es enviada al servidor, la conexión se resetea y se repite el ciclo desde el paso en donde inicia la conexión TCP.

Es importante tener en cuenta que la tasa de muestreo es de aproximadamente 20 segundos, a diferencia del tiempo de envió de datos al servidor que tiene un tiempo aproximado de 20 a 30 segundos. Para evitar problemas de conexión hacia el servidor el sistema de la estación Meteorus detecta si hay un error en el socket y reinicia el proceso aproximadamente en 40 segundos; si existen 15 errores en el socket se reinicia la tarjeta central hasta lograr una conexión satisfactoria.

5. **Puerto serial:** La rutina comunica la unidad central con el computador a través del protocolo RS 232. En la consola serial del programa "Arduino" se escribe una serie de comandos que modifica variables e indica parámetros de programación descritos en la [Tabla 6.](#page-49-1)

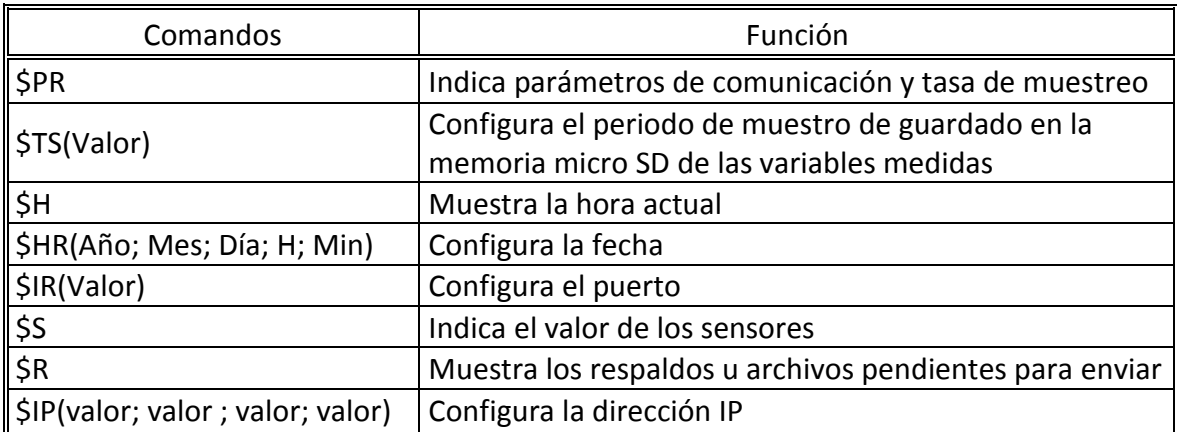

#### <span id="page-49-1"></span>**Tabla 6. Comandos por consola serial**

<span id="page-49-0"></span>6. **Reloj en tiempo real:** Esta rutina se consulta cada hora el módulo con la finalidad de ajustar la fecha del sistema operativo.

 $10$ <sup>10</sup> Sparkfun, «https://www.sparkfun.com,» 2015. [En línea]. Available: https://www.sparkfun.com/datasheets/CellularShield/SM5100B%20TCPIP%20App%20Note.pdf.

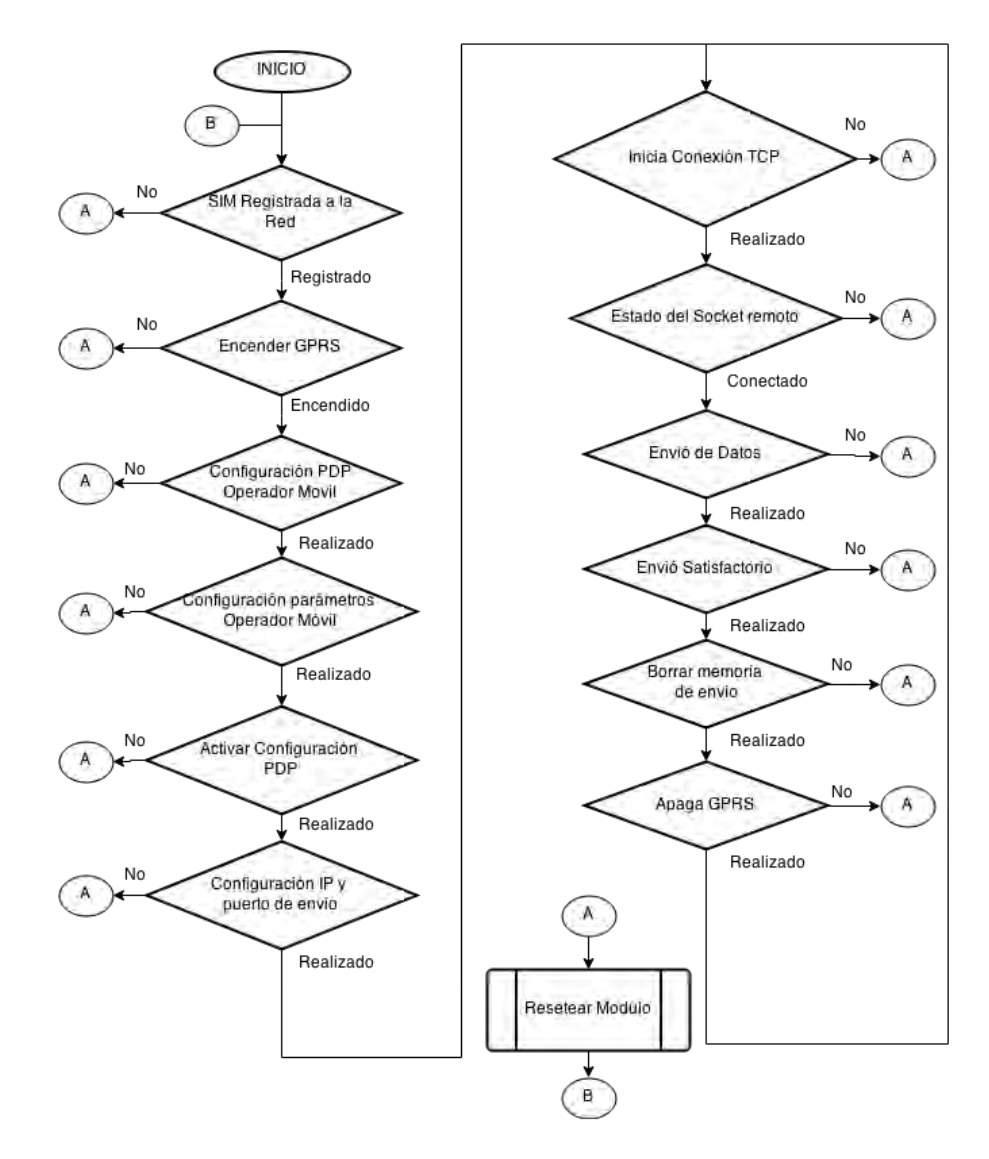

#### **Figura 21. Secuencia para trasmitir los datos por GSM**

## **3.2 INTERFAZ DEL RECURSO ENERGÉTICO SOLAR Y EÓLICO**

Es un modelo creado en la plataforma *MATLAB* para la evaluación del recurso solar y eólico, inicialmente cuenta con dos formas de inicio de sesión como invitado y como administrador. El invitado tiene la opción de observar la información consignada y editada por el administrador, mientras que el administrador ingresa a la interfaz por contraseña e importa los datos extraídos de la estación Meteorus consignados en un archivo de texto llamado "DATALOG.txt".

La interfaz trasforma los datos crudos en datos válidos para que luego de ser procesados y promediados generen los reportes de resumen que se requieren

para el análisis energético solar y eólico. Más información dirigirse al manual de funcionamiento en [ANEXO F.](#page-80-1)

**3.2.1 Validación de datos.** La validación, se define como el procedimiento en donde los datos crudos o extraídos directamente de la estación se transforman en datos validos verificando que estén completos y que sus valores sean razonables, para que posteriormente entren a formar parte de un análisis. Este procedimiento es crucial para corregir tempranamente problemas en la torre de medición [27].

Una vez cargado el archivo  $.txt$  la interfaz lee los errores producidos por una trama faltante, identifica el orden de la fila y cada valor se almacena consecuentemente en una matriz, de esta manera para completar las tramas vacías se utiliza la interpolación lineal descrita en la ecuación (11). Los datos completos entran en una etapa donde se verifica la secuencia de tiempo y las tramas desorganizadas las ordena de manera ascendente.

$$
f_1(x) = f(x_0) + \frac{f(x_1) - f(x_0)}{x_1 - x_0} (x - x_0)
$$
 (11)

Fuente: S. Chapra y R. Canale, Métodos numéricos para ingenieros, vol. Quinta edición, Mc Graw Hill.

Donde:

- $f_1(x)$  y x: Dato faltante
- $f(x_0)$  y  $x_0$ : Dato del límite interior
- $f(x_1)$  y  $x_1$ : Dato del límite superior

Ordenados los datos e ingresada la información de las características del lugar, el archivo se quarda en formato  $, mat$  de Matlab. La información validada se promedia en minutos y horas, que luego entra a formar parte de procesos que identifican el recurso solar y eólico contenido en un explorador energético solar y eólico.

**3.2.2 Explorador del recurso solar.** Está conformado por tres graficas: la irradiancia a través del tiempo, el espectrograma de la irradiancia y las horas pico de brillo solar, sumado a esto se encuentra un identificador de energía solar asociado con la selección de paneles solares de distintas potencias. Las gráficas operan simultáneamente comandados por un seleccionador de periodo contenido en el panel de controles.

Como resultados en el panel de parámetros, muestran los valores de la irradiancia máxima, mínima y promedio, como también el valor de horas pico de brillo solar  $(HSP)$  y de insolación. A continuación se describe cada ítem del explorador exponiendo los resultados de los datos adquiridos por la estación Meteorus instalada en la Universidad de Nariño sede Torobajo.

 **Panel de controles:** Compuesto por un seleccionador de fecha simple (por día), uno avanzado (por periodo) y uno que sirve para elegir un rango de forma manual (botón rango), aparte tiene un zoom manual, cambio de resolución sea en minutos u horas y la facultad de activar más opciones que contiene la información de la temperatura ambiente, la humedad relativa y la pluviosidad e incluso tiene un exportador de graficas en formato  $.png$  (ver [0\)](#page-52-0).

## <span id="page-52-0"></span>**Figura 22. Panel de controles**

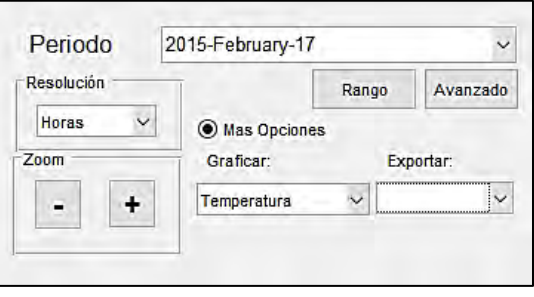

<span id="page-52-1"></span> **Irradiancia Vs Tiempo**: Muestra el comportamiento de la irradiancia al trascurso del tiempo, con la alternativa de observar sobrepuesta en la misma grafica las variables ya sean de temperatura ambiente, humedad relativa y pluviosidad, con el fin de correlacionar e identificar la conducta de la radiación solar frente a ellas. En la [0](#page-52-1) indica la irradiancia comprendida en el periodo del 14- 18 de febrero de 2015.

#### **Figura 23. Irradiancia del 14/02/2015 – 18/02/2015**

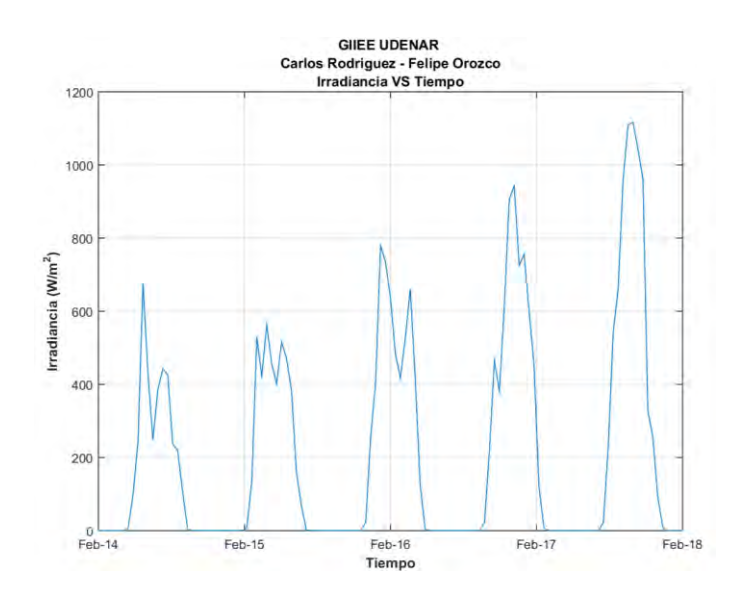

En la [0,](#page-52-1) muestra que en el día 18/02/15 presenta la mayor irradiancia frente a los demás días con un valor máximo de 1117.42  $W/m^2$  y la menor irradiancia lo tiene el día 14/02/15 con un pico de 700  $W/m^2$ . Los resultados del panel de parámetros son:

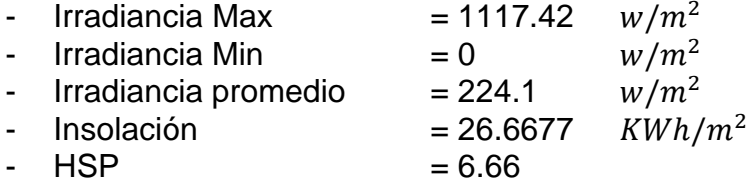

De esta manera el potencial energético solar promedio para el rango seleccionado es de 224.1  $w/m^2$ , con una insolación de 26.66  $KWh/m^2$  y un  $HSP$ = 6.66.

 **Espectrograma:** Representa una gráfica en 3D del espectro de la irradiancia comprendida por tres ejes, donde en el eje  $x$  se encuentra el tiempo (minutos o horas), en el eje y esta la frecuencia ( $Hz$ ) y en el eje z esta la densidad de la potencia espectral  $\left( \frac{dB}{Hz} \right)$ .

Para generar la gráfica se utilizó el comando *spectrogram* de Matlab que en su salida entrega una matriz con valores de  $[S, F, T, P]$ , donde S es una matriz que representa la Trasformada de Fourier en Tiempo Discreto (ver ecuación 12),  $F$  es un vector cíclico de frecuencias,  $T$  un vector de tiempos y  $P$  es una matriz que expresa la densidad de potencia espectral  $(PSD)$ . La  $PSD$  es calculada mediante la ecuación (13) [29].

$$
X(e^{jw}) = \sum_{n=-\infty}^{\infty} x(n)e^{-jwn}
$$
 (12)

$$
PSD(f) = \frac{1}{f_s N} |X(f)|^2 \tag{13}
$$

Fuente: P. Gomis, Estimación espectral de señales biomédicas, Barcelona, 2010.

Donde:

- $X(f)$ : La Transformada de Fourier Discreta (DTDT)
- $N$ : El número de muestras de la *DTDT*<br>-  $f_s$ : Frecuencia de muestreo
- : Frecuencia de muestreo

Una vez calculado el espectrograma se elabora un modelo de prueba de la irradiancia de un día construyendo una campana de Gauss con dos frecuencias conocidas,  $f_0 = 1 Hz$  en los laterales y  $f_1 = 2 Hz$  en la cúspide, con el objetivo de correlacionar y validar los resultados del espectrograma aplicado a la irradiancia frente al modelo de prueba ( ver [0](#page-54-0) y [0\)](#page-54-1).

<span id="page-54-1"></span>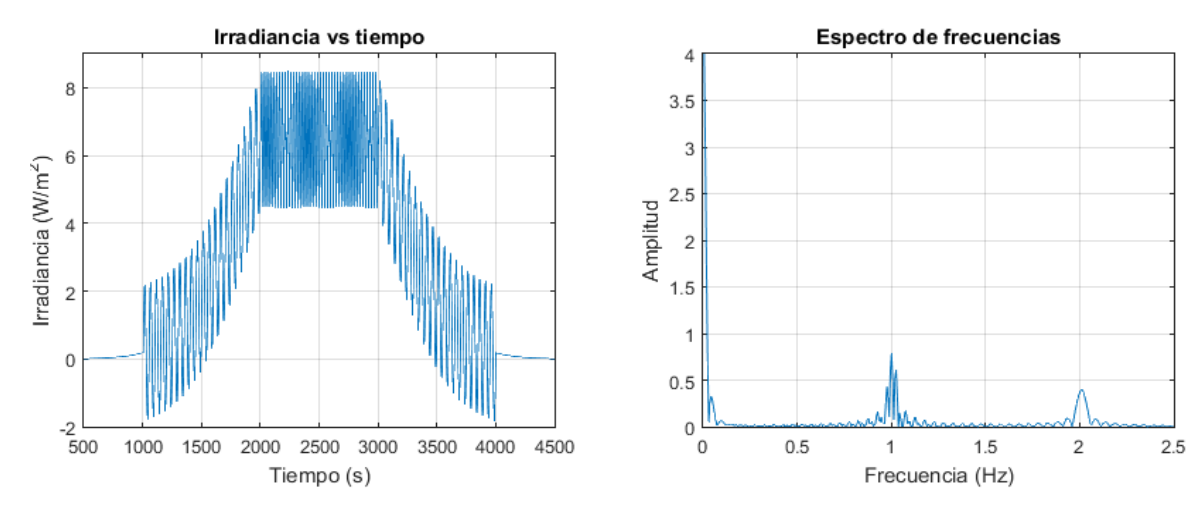

### <span id="page-54-0"></span>**Figura 24. Modelo de prueba de la irradiancia y su espectro de frecuencias**

**Figura 25. Espectrograma del modelo de prueba** 

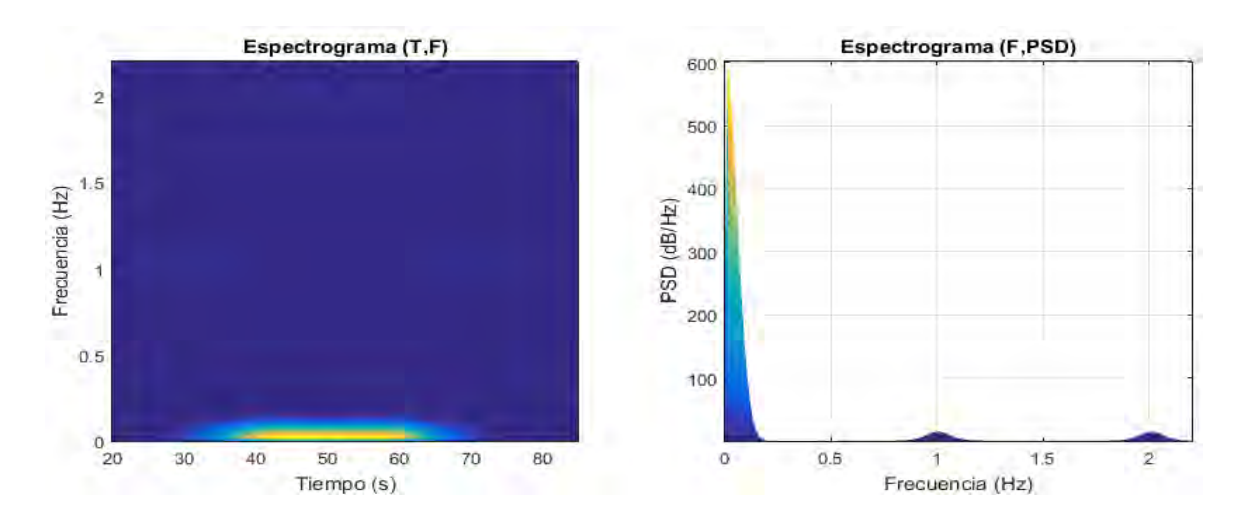

En el espectro de frecuencias de la [0,](#page-54-0) se observa una frecuencia baja de alta amplitud que corresponde a la campana de Gauss y las frecuencias de 1 y 2 Hz, ahora bien, en la [0](#page-54-1) se identifica que en los dos planos del espectrograma se encuentran las frecuencias conocidas sean ya al trascurso del tiempo o asociadas a la densidad de la potencia espectral. Por tanto el espectrograma es válido aplicarlo a la irradiancia, identificando oscilaciones presentes en el comportamiento de la irradiancia a través del tiempo e incluso observar el día o días en donde se mantiene más constante la radiación solar para valores picos de irradiancia (resolución en minutos).

<span id="page-55-0"></span>El espectrograma en el explorador solar se encuentra de tal manera que se pueda elegir el plano de  $F \text{ vs } T$ ,  $PSD \text{ vs } F$  y el plano de  $PSD \text{ vs } T$ . En la [0](#page-55-0) se muestra el espectrograma del día 22/02/2015.

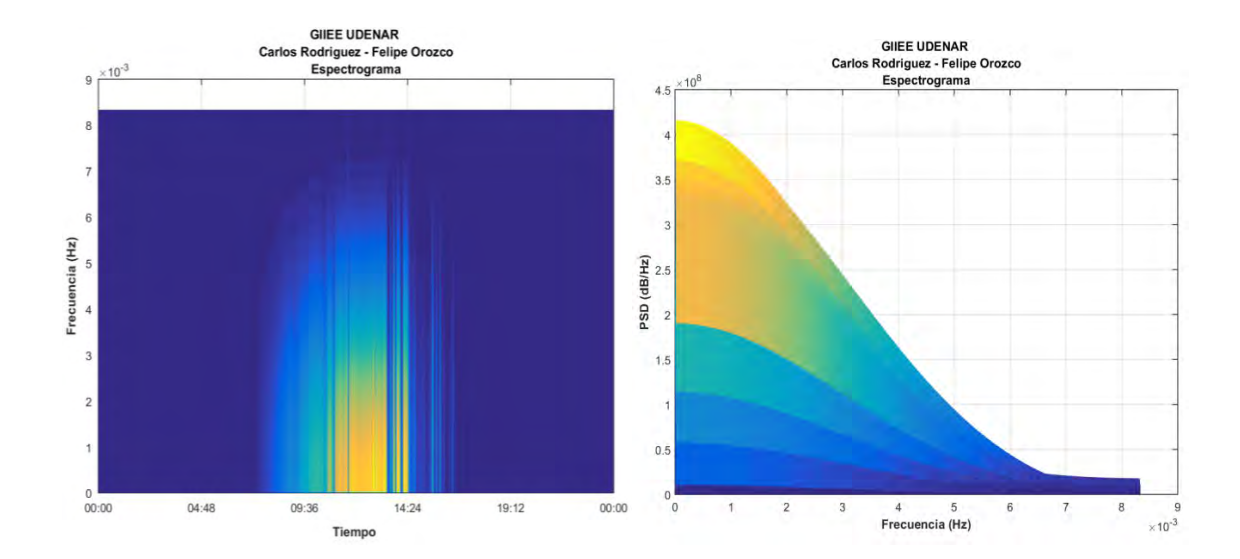

#### **Figura 26. Espectrograma del día 22/02/2015**

En la [0,](#page-55-0) se observa que para los valores más altos de PSD ( $\approx 4.2x10^8$  dB/Hz) se presentan bajas frecuencias ( $\approx 2mHz$ ) a diferencia que los valores bajos de PSD  $(\approx 1x10^8\ dB/Hz)$  con frecuencias  $\approx 5-7mHz$ , se deduce que en el día 22/02/2015 en las horas aproximadamente entre las 10:00 am y la 1:00 pm los valores pico de irradiancia tienen pocas oscilaciones permitiendo entregar de manera constante más recurso solar.

 **Horas pico de brillo solar-día:** Representa una gráfica que muestra las horas de pico solar ( $HSP$ ) para diferentes días (ver [0\)](#page-56-0). El cálculo de las  $HSP$  se hace a través de una sumatoria, la idea general es sumar el valor de la irradiancia hora para las 24 horas del día y dividirla en 1000 $W/m^2$ , ésta última constante es conocida como "un sol" (1000 $W/m^2 = Sol$ ), además es la referencia de producción de los equipos solares fotovoltaicos [31].

<span id="page-56-0"></span>La unidad expresada como hora solar pico es utilizada en el campo de la energía solar fotovoltaica y da a entender la mayor insolación<sup>11</sup> en un área o cuidad y en un tiempo o periodo conocido. Su conocimiento es útil para el análisis de sistemas fotovoltaicos, como los instalados especialmente en las zonas rurales [32].

l

<sup>&</sup>lt;sup>11</sup> Insolación: Es la acumulación de energía solar promedio durante un periodo de tiempo (día, mes, anual, estacional) [32].

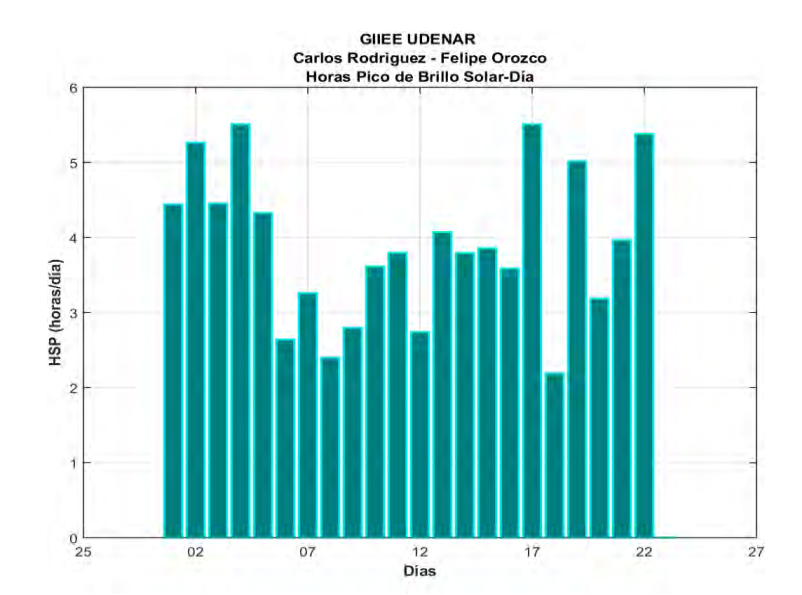

**Figura 27. Horas Pico de Brillo Solar del 1/03//2015 – 22/03//2015** 

En la [0,](#page-56-0) indica que el día 18/03/2015 presenta el menor valor de horas pico de brillo solar aproximadamente de  $HSP = 2.2$  y en los días 4/03/2015 17/03/2015 con más irradiancia el valor de  $HSP \approx 5.5$ . Los resultados en el panel de parámetros entregados en el periodo seleccionado son:

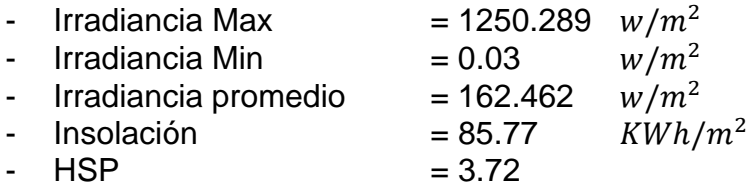

 **Energía solar:** Identifica la energía fotovoltaica de un periodo seleccionado por medio de la elección de paneles solares (ver [Tabla 1\)](#page-58-0). La energía captada por un panel solar es calculada por la ecuación (16), resultado de despejar la potencia máxima de la fórmula del rendimiento de un panel (ver ecuación 14) y reemplazarla en la ecuación (15).

$$
\eta = \frac{P}{A \ast I} \tag{14}
$$

Fuente: L. R. d. Luis, «http://www.ujaen.es/investiga/solar/07cursosolar/,» 2015. [En línea]. Available: http://www.ujaen.es/investiga/solar/07cursosolar/home\_main\_frame /03\_celula/01 [basico/3\\_celula\\_04.htm.](http://www.ujaen.es/investiga/solar/07cursosolar/home_main_frame%20/03_celula/01_%20basico/3_celula_04.htm)

#### Donde

- $\eta$ : La eficiencia del panel solar
- $P$ : La potencia máxima
- $A$ : El área superficial del panel solar
- $-I$ : La irradiancia

$$
E = \int P(t) dt
$$
 (15)

$$
\eta * A \int I(t)dt \tag{16}
$$

#### <span id="page-58-0"></span>**Tabla 1. Características de los paneles solares**

| <b>PANELES SOLARES</b> |          |            |            |                    |                    |  |  |
|------------------------|----------|------------|------------|--------------------|--------------------|--|--|
| Modelo                 | Potencia | Tolerancia | Eficiencia | Largo              | Ancho              |  |  |
|                        | [W]      | [%]        | '%]        | $\lceil mm \rceil$ | $\lceil mm \rceil$ |  |  |
| <b>JS65</b>            | 65       | ± 5        | 13.6       | 720                | 660                |  |  |
| <b>Js100</b>           | 100      | $+5$       | 14.2       | 1060               | 660                |  |  |
| <b>YGE185</b>          | 185      | ± 3        | 14.3       | 1310               | 990                |  |  |
| <b>YGE240</b>          | 240      | $\pm 0.5$  | 14.7       | 1650               | 990                |  |  |
| <b>YGE300</b>          | 300      | $+0.5$     | 15.4       | 1970               | 990                |  |  |

Fuente: hybrytec., «http://www.hybrytec.com,» 2015. [En línea]. Available: http://www.hybrytec.com/default.aspx.

Como ejemplo se identifica la energía del periodo comprendido entre el 1-22 Marzo de 2015 con un panel de 65 w mostrado en la [0,](#page-58-1) como resultado se tiene una energía de  $5.03 \, kWh$ .

#### <span id="page-58-1"></span>**Figura 28. Energía fotovoltaica del 1/03/2015 – 22/03/2015**

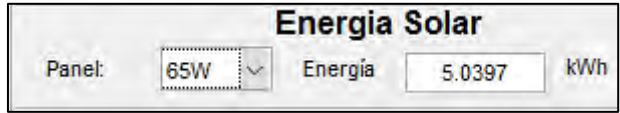

**3.2.3 Explorador del recuso eólico.** Está conformado por las gráficas de la velocidad del viento a través del tiempo, la curva Weibull y la rosa de los vientos; de igual manera que el explorador solar tiene un panel de controles y un panel resultados que entrega la velocidad del viento máximo, mínimo y promedio del rango seleccionado, además del factor de forma  $(k)$  y el factor de escala  $(c)$  de la curva Weibull. A continuación se describe cada ítem del explorador exponiendo los resultados de los datos adquiridos por la estación Meteorus a una altura  $\approx 10$  m.

 **Velocidad del viento Vs Tiempo**: Muestra el comportamiento de la velocidad del viento a través del tiempo con las mismas opciones de la gráfica la irradiancia Vs tiempo del explorador de energía solar. En la [0](#page-59-0) se ilustra la velocidad del viento en el periodo del 14-18 de febrero de 2015.

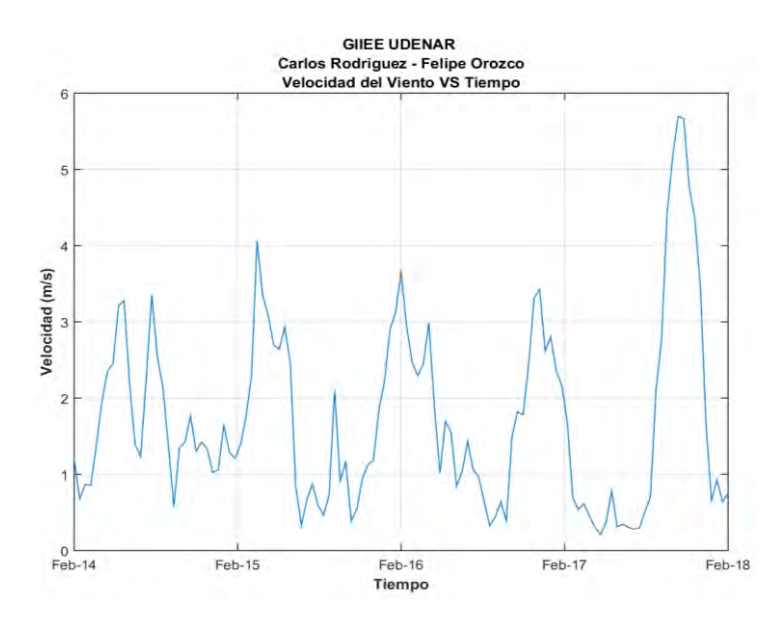

<span id="page-59-0"></span>**Figura 29. Velocidad del viento del 14/02/2015 - 18/02/2015** 

En la [0,](#page-59-0) se observa que en el día 18 se tiene los máximos valores de velocidad del viento con un valor de  $5.69$   $m/s$  y en los demás días presentan velocidades en un rango 3 y 4  $m/s$ . El promedio del recurso eólico para el periodo es de 1.73 m/s.

 **Distribución de Weibull**: Determinar el potencial eólico, relaciona en encontrar los valores correspondientes al parámetro de escala  $c$ , que estable la velocidad promedio del viento en el lugar de estudio y el parámetro de forma  $k$ , que indica el grado de dispersión de los registros, con estos se puede establecer la frecuencia con la que se manifiesta una velocidad determinada del viento, establecida por la ecuación (17), que es conocida como distribución de Weibull para la velocidad del viento [35].

$$
p(V) = \frac{k}{V} \left(\frac{V}{c}\right)^{k-1} exp\left\{-\left(\frac{V}{c}\right)\right\}^{k}
$$
 (17)

Fuente: M. Villarruvia López, Ingeniería de la Energía Eólica, Barcelona: Marcombo, 2012.

Donde:

- $V =$  Velocidad del viento
- $p(V)$  = Frecuencia de ocurrencia de la velocidad del viento
- $-c =$  Parámetro de escala
- $-k =$  Parámetro de forma

Los parámetros k y c pueden ser calculados mediantes las siguientes ecuaciones:

$$
k = \left(\frac{\sum_{i=1}^{n} \ln(V_i)}{\sum_{i=1}^{n} V_i^k} - \frac{\sum_{i=1}^{n} \ln(V_i)}{n}\right)^{-1}
$$
(18)  

$$
c = \left(\frac{1}{n} \sum_{i=1}^{n} V_i^k\right)^{\frac{1}{k}}
$$
(19)

Para encontrar los valores de  $c \vee k$ , en Matlab se utiliza el vector  $af$  que contiene los coeficientes estimados para la regresión no lineal. Los coeficientes son calculados utilizando mínimos cuadrados iterativos, dándole un valor inicial especificado en  $a0$  mediante:

$$
af = nlinfit(x, free, f, a0); k = af(1); c = af(2);
$$

La distribución presenta un buen ajuste con datos de velocidad del viento, los factores resultantes de forma y escala son relevantes porque ellos ayudan a determinar la probabilidad de ocurrencia de las velocidades. Mediante estos datos se obtiene la siguiente grafica (ver [0\)](#page-60-0).

#### <span id="page-60-0"></span>**Figura 30. Distribución de Weibull 14/02/2015 - 26/02/2015**

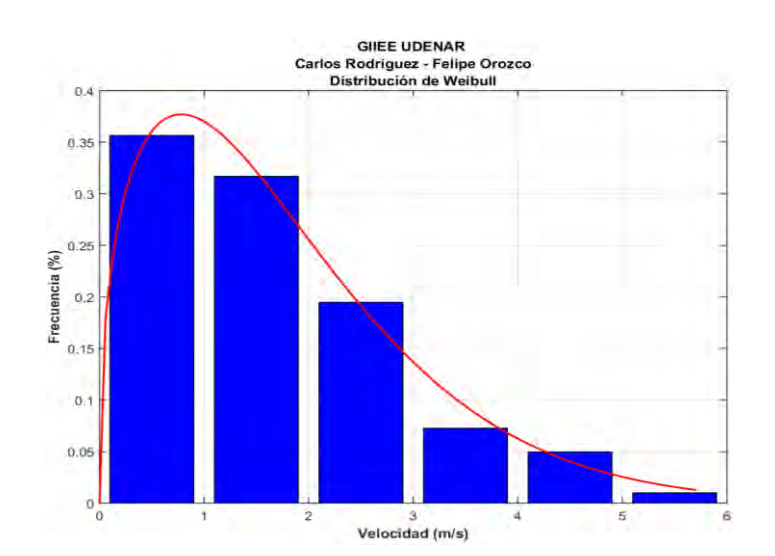

En la [0](#page-60-0) con resultados de  $k = 1.38$  y  $c = 1.94$  m/s, se entiende que el promedio de velocidad del viento en el periodo es de  $1.94$   $m/s$  y que además la mayoría de los vientos tiene velocidades entre 0 y 1 m/s a una frecuencia del 35 %.

 **Rosa de los vientos**: El análisis consiste en utilizar diagramas de barras o extensiones que van desde el centro de un círculo hacia un punto determinado que ilustra la dirección del viento, la longitud en cada extensión indicara el porcentaje de tiempo en que el viento se dirigió en determinada dirección. La distribución de direcciones de viento es vital a la hora de ubicar las turbinas eólicas en terrenos no uniformes, e incluso para conocer la variabilidad direccional del régimen de vientos al que debe responder el sistema de orientación de la máquina [35].

En el aplicativo de la rosa de los vientos, se utilizó como base el script de Matlab que es un aporte de M. MA (2007). En la [0](#page-61-0) se ilustra la rosa de los vientos en el periodo del 1-16 de marzo de 2015 [36].

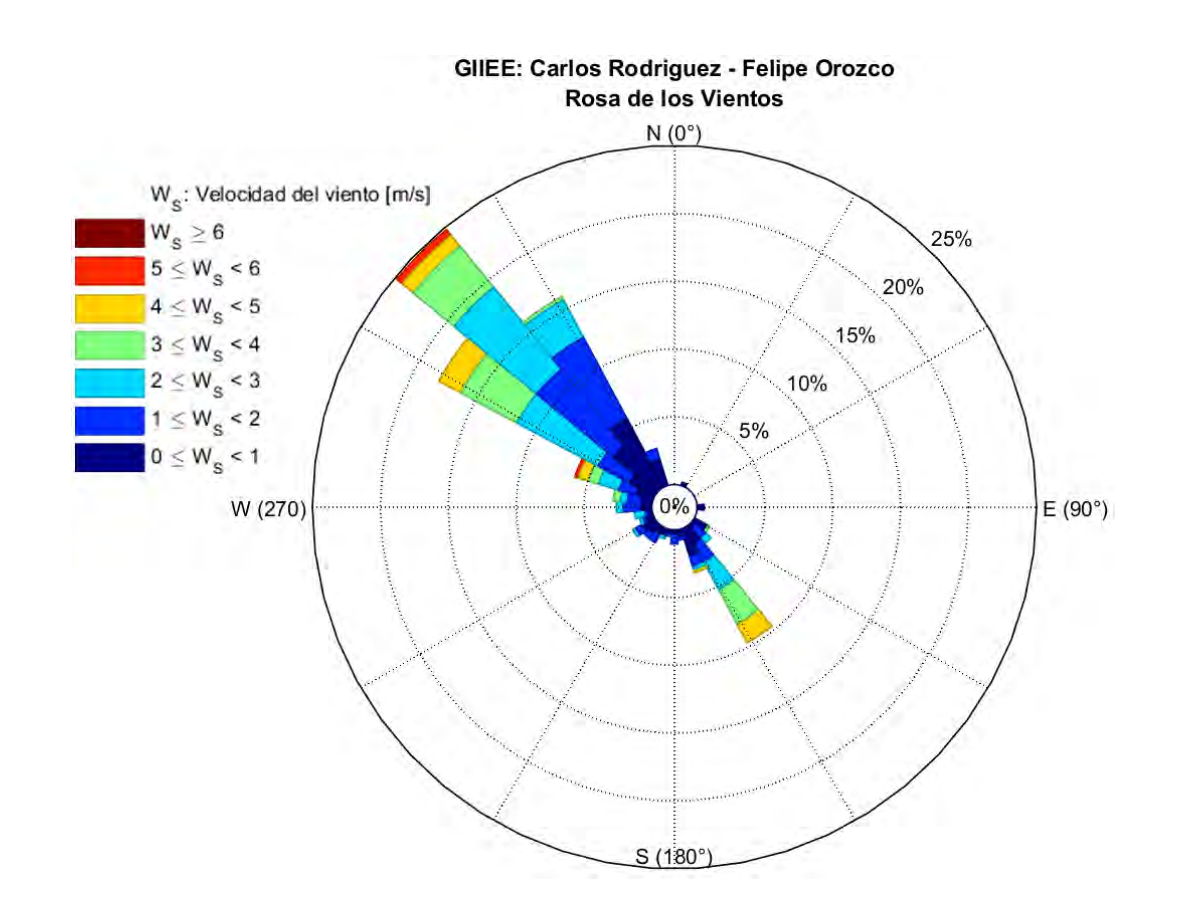

<span id="page-61-0"></span>**Figura 31. Rosa de los vientos del 1/03/2015 - 16/03/2015**

En la [0,](#page-61-0) muestra que entre los días del 1 hasta el 16 de marzo de 2015 con un valor de 25 % la mayoría de los vientos se presentan al Nor-oeste  $(-45° N)$ , con vientos habituales de 3 m/s y velocidades de 2 a 4 m/s en menor proporción. Si lo que se quiere es instalar un aerogenerador, este se lo colocaría teniendo en cuenta de donde viene el viento  $(135° N)$  y no hacia dónde va.

# **4. RESULTADOS**

# **4.1 ESTACIÓN METEOROLÓGICA METEORUS**

Las estaciones meteorológicas actuales poseen muchos elementos tecnológicos, pero de igual manera los costos para adquirirlos son un factor determinante al momento de realizar la compra. El proyecto desarrollado presenta características semejantes con tecnología actual y con costos de fabricación más económica, por tratarse de un prototipo diseñado y ensamblado con nuestro departamento. A diferencia la estación Meteorus mide seis variables meteorológicas, además del estado de voltaje de la batería, con sensores de calidad que entregan datos confiables, tiene versatilidad para modificar y adaptar el dispositivo a las necesidades respecto a su estructura y adaptación a un servidor, sumado a esto tiene un respaldo de la información con la habilidad del envió de los datos represados y es elaborada y diseñada como soporte a proyectos de investigación.

Teniendo en cuenta lo anterior, aparte, los datos reales tomamos por la estación se acoplan a un software de análisis energético del recurso solar y eólico, que en vista de esto, un software de esta clase para adquirirlo infunde un costo elevado.

**4.1.1 Datalogger.** Una vez configurado el datalogger, instalado y acoplado en la estación meteorología, su pantalla táctil inicialmente se visualiza de la siguiente manera:

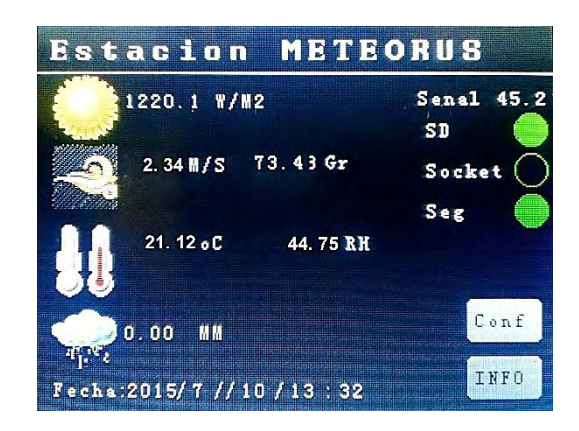

## <span id="page-63-0"></span>**Figura 32. Explorador de inicio para el día 10/07/2015**

En la [0](#page-63-0) , muestra que para el día 7 de julio del 2015 a la 1:30 pm hay un buen nivel de irradiancia con 1220  $w/m^2$ , en ese instante el viento sopla en dirección a los 73.4°N a una velocidad de 2.34  $m/s$ , la temperatura es de 21.12 °C con una humedad relativa de  $44.75$ % $RH$ .

Se estima que el día para el instante se encontraba despejado con un buen valor de irradiancia sin lluvias, el estado del sistema estaba en funcionamiento y con una buena señal de celular a  $45.2\%$ , teniendo en cuenta que para valores menores al 15 % se presentan fallas de trasmisión de datos al servidor.

En la [0](#page-64-0) se muestra los parámetros de configuración previamente programados para enviar los datos a un servidor ubicado en el quiosco ALTERNAR de la Universidad de Nariño sede Torobajo.

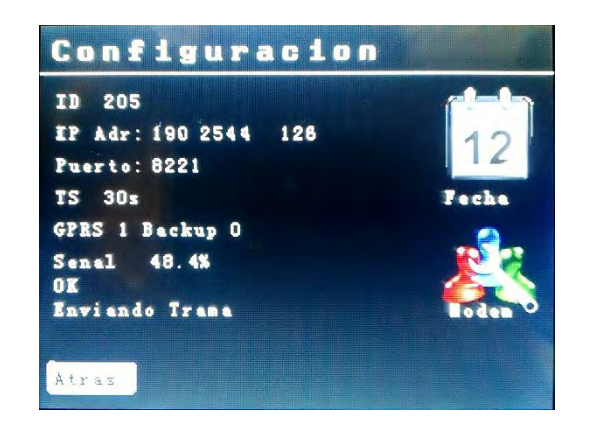

<span id="page-64-0"></span>**Figura 33. Explorador de configuración para el día 10/07/2015** 

Los parámetros que indica el explorador de configuración son:

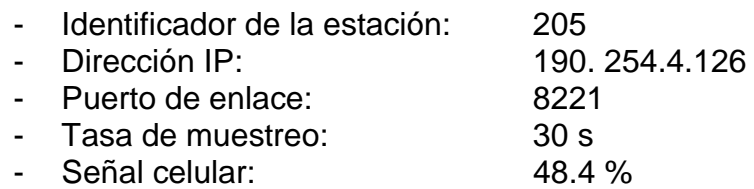

<span id="page-64-1"></span>**4.1.2 Trasmisión de datos.** La información captada de la estación, recibida y guardada por el servidor, es visualizada en tiempo real en una plataforma web (http://190.254.4.126/GS/graficos/generatestation/205). A continuación en las siguientes figuras se muestra el historial de las variables meteorológicas medidas entre el 21 y 22 de agosto del 2015**<sup>12</sup> .** 

 $12$ Las figuras de las variables meteorológicas están disponibles en el link: (http://190.254.4.126/GS/graficos/generatestation/205).

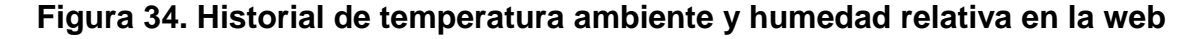

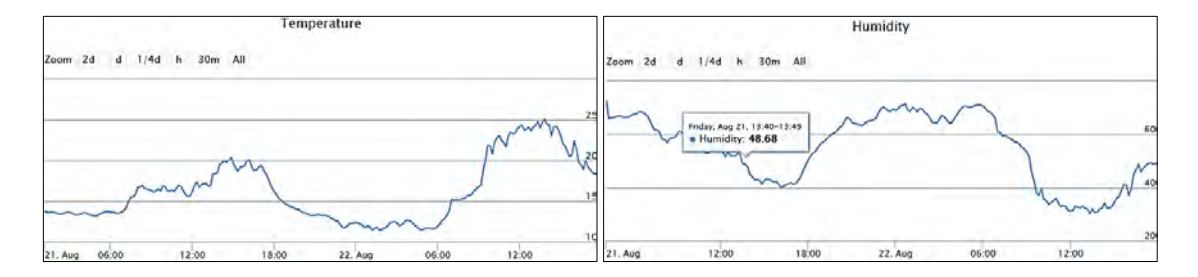

<span id="page-65-0"></span>**Figura 35. Historial de pluviosidad y velocidad del viento en la web** 

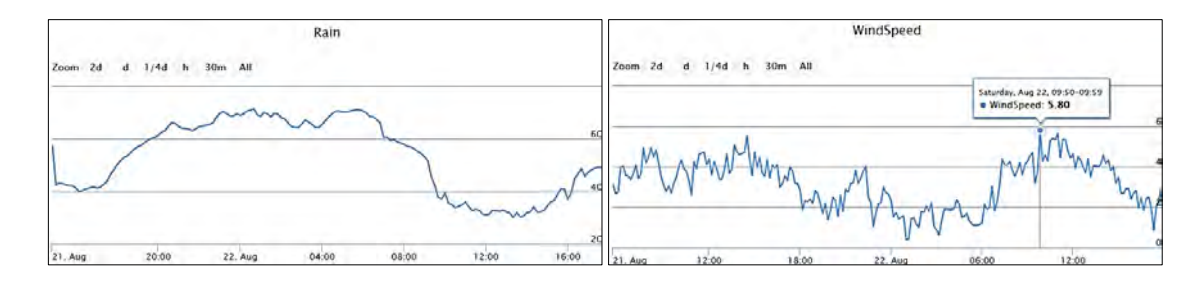

**Figura 36. Historial de la Irradiancia en la web** 

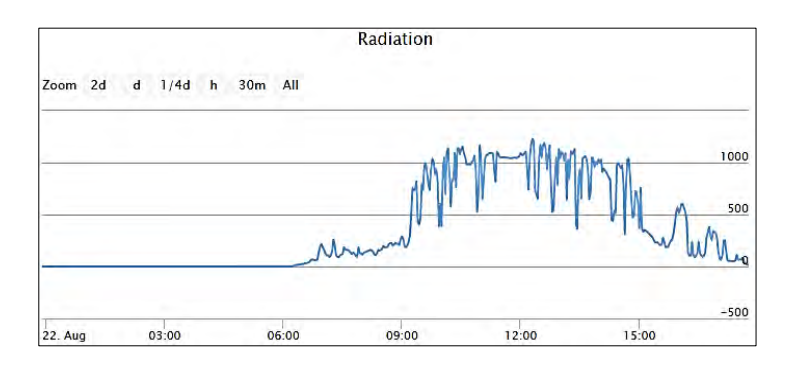

En los días 21 y 22 para la [0](#page-64-1) y [0,](#page-65-0) se observa que: la temperatura ambiente para la zona en las horas de la noche decae hasta unos  $12 C<sup>\circ</sup>$  y a medio día donde existen altos niveles de irradiancia están entre los 18  $C^{\circ}$  a 23  $C^{\circ}$ ; la humedad relativa se comporta de manera inversa a la temperatura ambiente, por ende también al valor de la irradiancia a un valor promedio de  $\approx$  48.68 %RH; la pluviosidad entre la noche del 21 y la madrugada del 22, las horas de la noche tuvo el máximo valor de  $60 \, mm$ , lo que significa que en el periodo de tiempo se presentaron lluvias, la temperatura disminuye y la humedad relativa aumenta; la velocidad del viento tiene vientos oscilantes promedio de 2 m/s a valores pico de  $5.8 \, m/s$ , que correspondes a ráfagas de viento.

En el historial de la Figura 36, muestra que los valores de irradiancia en comparación con las variables medidas concuerdan a su pronóstico y comportamiento climático.

**4.1.3 Sistema fotovoltaico**. El valor del estado de la batería mostrada en la [0](#page-66-0) entre los días 20 y 23 de agosto, indica que el nivel de voltaje se mantiene en un rango aproximadamente de 11.8  $\nu$  a 13.8  $\nu$ , por tanto el sistema fotovoltaico abastece la recarga de la batería permitiéndole entregar energía necesaria a la estación para su funcionamiento y trasmisión de datos.

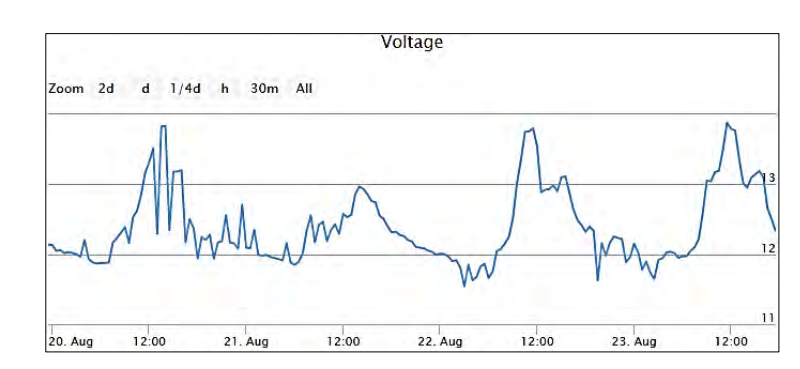

<span id="page-66-0"></span>**Figura 37. Historial del voltaje de la batería en la web** 

## **4.2 INTERFAZ DEL RECURSO ENERGÉTICO SOLAR Y EÓLICO**

A fin de poner en marcha el funcionamiento de la interfaz, se identifica el recurso solar (ver [0\)](#page-67-0) y eólico (ver [0\)](#page-69-0) para el periodo comprendido entre el 11 y el 31 de julio de 2015 en el mismo punto donde fue instalada la estación (latitud: 1.23193 y longitud: -77.29339823).

#### **4.2.1 Explorador solar:**

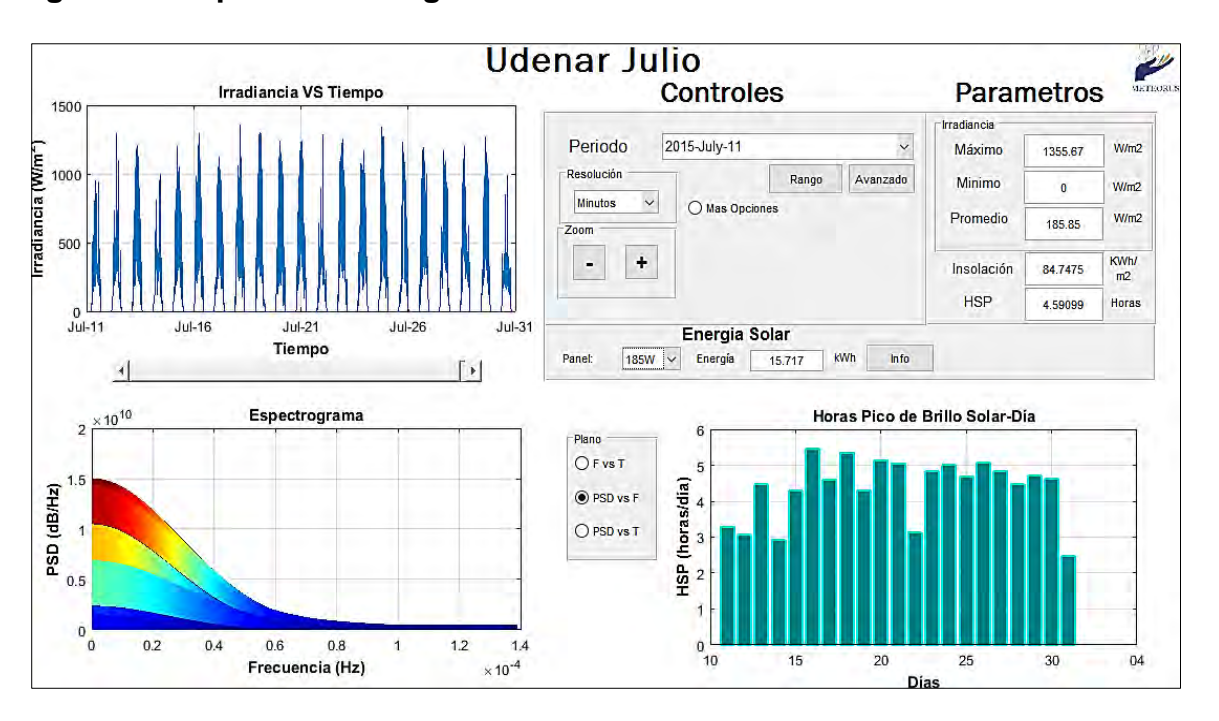

#### <span id="page-67-0"></span>**Figura 38. Explorador energético solar Udenar Julio**

En la [0](#page-67-0) la irradiancia a través del tiempo, muestra que en el periodo seleccionado los días tienen un comportamiento similar desde la 6:00 am hasta las 18:00 pm manteniéndose aproximadamente en un rango pico de 1000  $w/m^2$  a 1355.67  $w/m^2$ , aparte en el gráfico de horas pico de brillo solar, el día que presento más horas fue el 16/07/2015 con un valor  $HSP \approx 5.5$  y menos horas el día 31/07/2015 con  $HSP \approx 2.4$ . En el espectrograma se observa que para frecuencias menores a 0.2  $x10^{-4}$  hz se presentan los máximos valores de densidad de potencia espectral a diferencia que para los valores mayores de frecuencia, lo que indica que entre las horas de máximo brillo solar se presentaron oscilaciones de bajo nivel.

En el panel de paramentos los resultados indican que en el periodo la irradiancia máxima fue de 1355.67  $w/m^2$ , mínima de 0  $w/m^2$  y promedio de 185.85  $w/m^2$ , además el valor de insolación fue 84.74  $KWh/m^2$  y de  $HSP = 4.59$ . Finalmente si el total de la irradiancia en el rango de tiempo es asociada a una celda solar de 185 w la energía producida seria de 15.71 KWh, por tanto la irradiancia para julio de la Universidad de Nariño es baja de acuerdo a su promedio y que a partir desde las 10:00 am hasta las 13:00 pm los paneles funcionarían en su máxima capacidad.

**Correlación con otras variables:** Habilitada la opción para sobreponer las gráficas (más opciones), se muestra el comportamiento de la irradiancia con la temperatura ambiente, la humedad relativa y la pluviosidad en el periodo del 11 hasta el 14 de julio de 2015 (ver [0,](#page-68-0) [0](#page-68-1) y [0\)](#page-68-2).

Irradiancia VS Tiempo 1000  $30$ Irradiancia (W/m<sup>+</sup>) Temperatura (C°) 500  $\overline{20}$  $\overline{0}$  $\overline{10}$  $Jul-11$  $Jul-12$  $Jul-13$  $Jul-14$  $Jul-11$ Tiempo

<span id="page-68-0"></span>**Figura 39. Irradiancia y temperatura ambiente del 11-14 de julio de 2015** 

<span id="page-68-1"></span>**Figura40. Irradiancia y humedad relativa del 11-14 de julio de 2015** 

<span id="page-68-2"></span>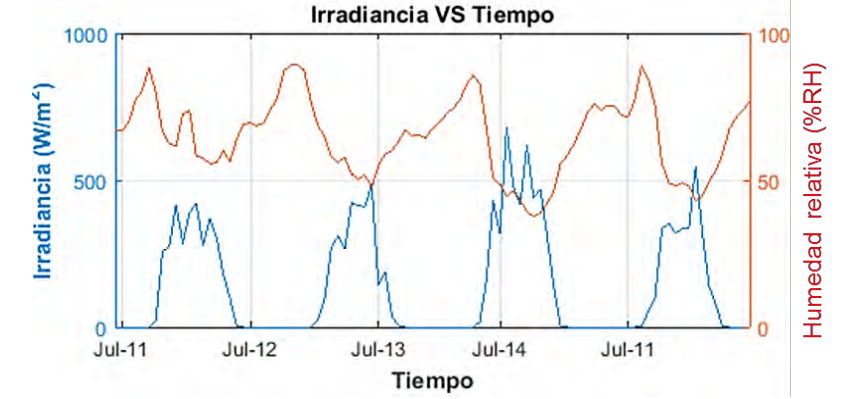

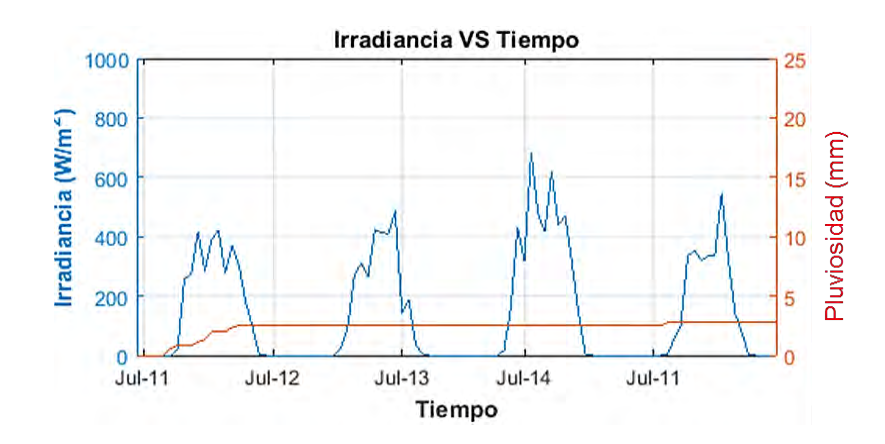

**Figura 41. Irradiancia y pluviosidad del11-14 de julio de 2015** 

En la [0,](#page-68-0) [0](#page-68-1) y [0,](#page-68-2) muestran que la irradiancia para esos días fue baja con un valor máximo de 680  $w/m^2$  y promedio de 144.75  $w/m^2$ . Nótese que el comportamiento de la temperatura ambiente es directamente proporcional a la irradiancia a diferencia de la humedad relativa, además en el día 11/07/2015 aproximadamente entre las 6:00 am hasta las 10:00 am se presentaron lluvias con un valor de pluviosidad de  $3$   $mm$ .

#### **4.2.2 Explorador eólico:**

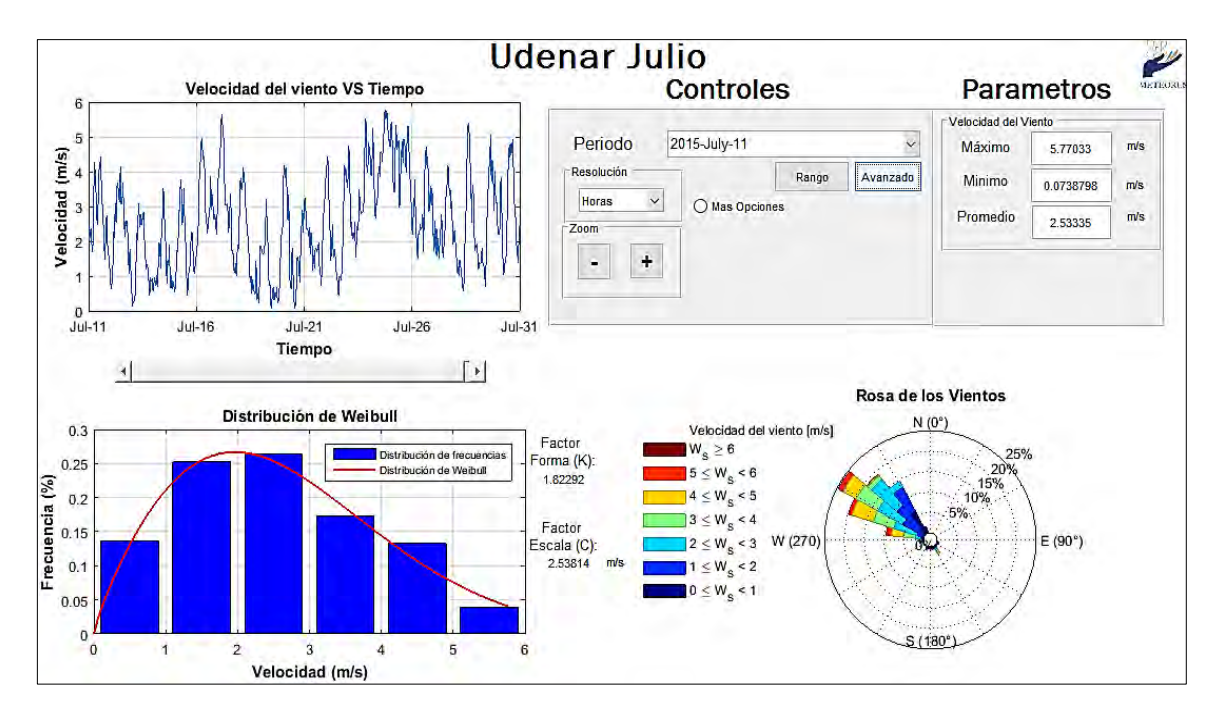

## <span id="page-69-0"></span>**Figura 42. Explorador energético eólico Udenar julio**

En la [0,](#page-69-0) la velocidad del viento a través del tiempo tiene valores oscilantes aproximados de 1 $m/s$  hasta 5 $m/s$ , aparte en la distribución de Weibull se identifica que en el rango de tiempo la mayoría de los vientos son de 2 y 3  $m/s$  y que en la rosa de los vientos estos valores apuntan al NW (-45° N).

En el panel de paramentos los resultados muestran que la velocidad máxima fue de 5.77  $m/s$ , mínima de 0.07  $m/s$  y promedio de 2.53  $m/s$  que corresponde al mismo valor promedio del factor de escala. Los resultados del análisis permiten aclarecer que existe un bajo potencial eólico en la zona, teniendo en consideración que el anemómetro se encuentra a una altura  $\approx 12 \ m$  sobre el nivel del suelo y que además a su alrededor hay obstrucciones con montañas, casas y edificaciones.

**Correlación con otras variables:** La velocidad del viento en relación a la temperatura ambiente, humedad relativa y pluviosidad mostrada en las siguientes figuras, se observa que el comportamiento de la temperatura ambiente es directamente proporcional a la velocidad del viento a diferencia de la humedad relativa, teniendo en cuenta que el periodo seleccionado no se presentaron lluvias.

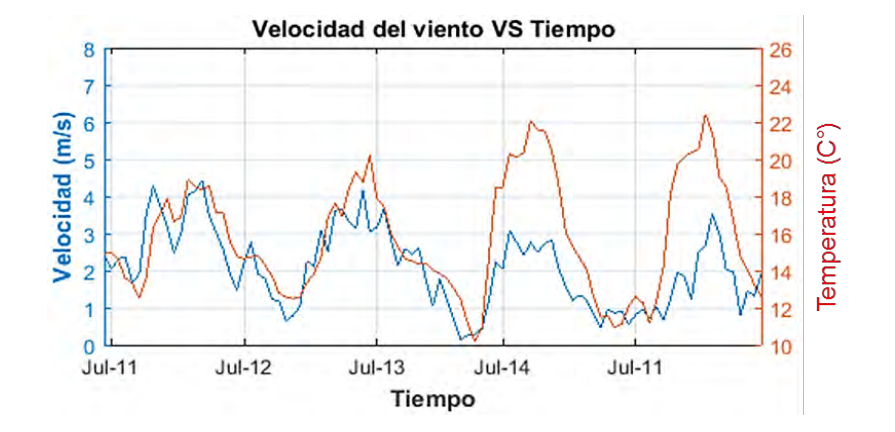

**Figura 43. Velocidad del viento y temperatura del 11-14 de julio de 2015** 

**Figura 44. Velocidad del viento y humedad relativa del 11-14 de julio de 2015** 

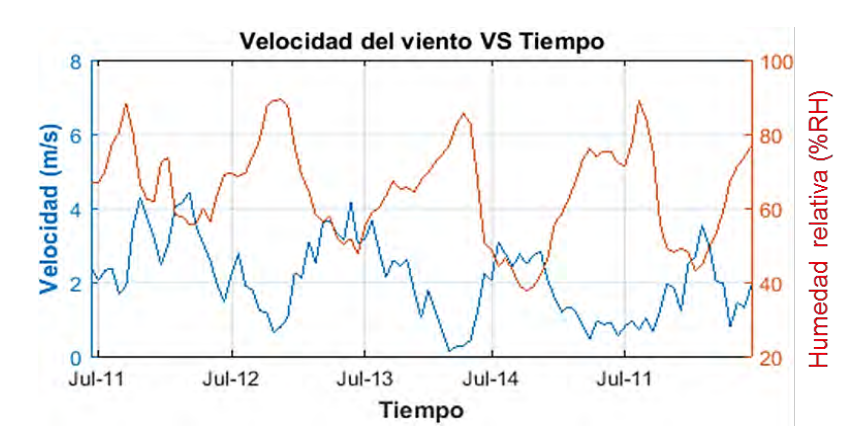

**Figura 45. Velocidad del viento y pluviosidad del 11-14 de julio de 2015** 

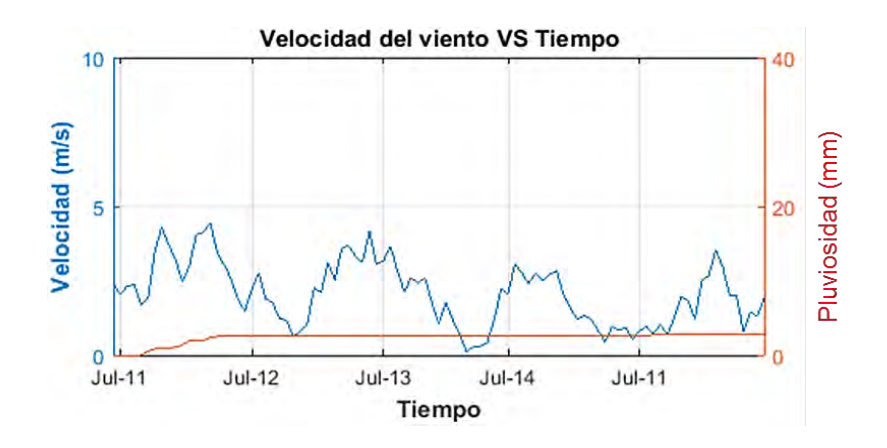

## **4.3 COMPARACIÓN DE RESULTADOS DE LA INTERFAZ**

**4.3.1 Análisis solar con datos de 3TIER<sup>13</sup>** La plataforma desarrollada dentro del proyecto de ALTERNAR es un aplicativo en línea que muestra el mapa solar, eólico, biomasa e hídrico del departamento de Nariño, los datos tomados para el análisis son de 3TIER desde el 2000 hasta el 2014 que son producto de cálculos y modelos matemáticos.

En este caso se seleccionó las mismas coordenadas geográficas donde está instalada la estación meteorológica, tomado el valor promedio del mes de mayo y

l

<sup>13</sup> http://geoalternar.udenar.edu.co:8080/GEOAlternar/faces/Solar.xhtml
julio, con el fin de compararlos con los resultados de la interfaz energética solar y eólica (ver [0\)](#page-72-0)

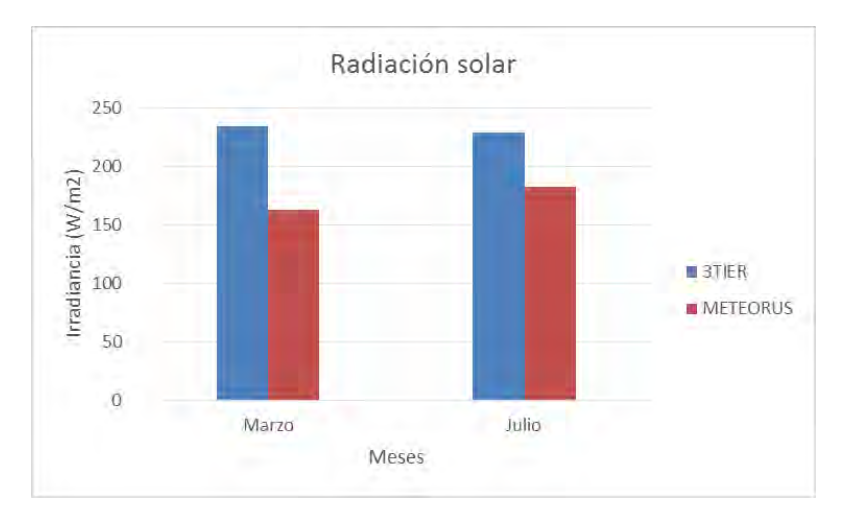

<span id="page-72-0"></span>**Figura 46. Mapa de la irradiancia solar global promedio**

En la [0,](#page-72-0) indica que los valores promedio de irradiancia tanto para el mes de mayo como para el de julio con los datos de 3TIER son mayores que los valores entregados por la estación Meteorus, para el mes de marzo el dato de irradiancia con el de la plataforma tiene una diferencia de 71,5  $w/m^2$  y para el mes de julio tiene una diferencia de 46,11  $w/m^2$ . Se entiende que los datos de Meteorus son datos reales de un solo mes en comparación con la información del aplicativo que son datos almacenados desde el año 2000 y son resultado de modelos matemáticos.

**4.3.2 Analisis eólico con datos de 3TIER<sup>14</sup>** Teniendo en cuenta la base de datos que tiene la universidad de Nariño donde se tiene acceso a los promedios mensuales y anuales de 14 años a partir del año 2000 hasta el 2014. Se comparó los resultados obtenidos considerando que los datos son calculados a una altura de 50 m y los de la estación son a 12 m, para ello se utiliza una ecuación que realiza una estimación de los datos a partir del valor de 12 m de altura (ver ecuación 20).

$$
V' = V \frac{\ln\left(\frac{Z'}{Z_0}\right)}{\ln\left(\frac{Z}{Z_0}\right)}\tag{20}
$$

l

<sup>14</sup> http://geoalternar.udenar.edu.co:8080/GEOAlternar/faces/Viento.xhtml

Donde:

V y V' son las velocidades a las alturas Z y Z', en m/s respectivamente  $Z_0$  es la rugosidad del terreno en metros, para nuestro caso en particular se utiliza el valor 0.8 correspondiente a sitios con edificaciones altas.

Los datos obtenidos se muestran en la siguiente tabla:

#### **Tabla 2. Promedios de viento mensuales**

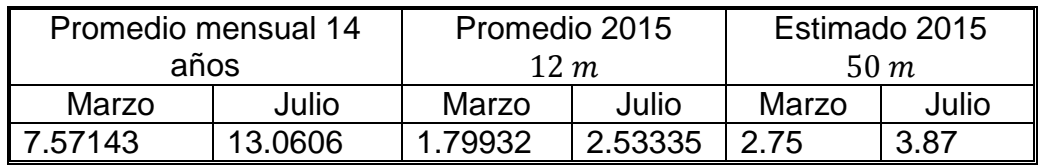

Donde los datos corresponden a las coordenadas: latitud -77.29411 Longitud 1.23265 en la Sede Torobajo de la universidad de Nariño sin embargo se concluye que existen diferencias significativas, puesto que los datos de 3tier se obtienen mediante cálculos y modelos matemáticos que realiza interpolación de puntos a distancias de 450 metros aproximadamente.

**4.3.3 Analisis eólico con datos de IRENA**. IRENA (international Renewable Energy Agency) es una organización intergubrenamental que brinda mapas de consulta en linea de apoyo energetico sostenible. Para identificar el valor en la zona de estudio se eligio un mapa de viento global (ver [0\)](#page-74-0), que su registro de datos parte desde 1985 hasta el 2012 a una altura de 12 m [39].

En el mapa de la [0,](#page-74-0) indica que en el lugar se presenta velocidades promedio entre  $2.6 \, m/s$  a  $3.9 \, m/s$ . En comparacion con el valor de julio de la interfaz energetica,  $2.6522 \, m/s$  se encuentra dentro del rango equivalente al mapa de IRENA.

## <span id="page-74-0"></span>**Figura 47. Mapa de velocidad del viento global promedio**

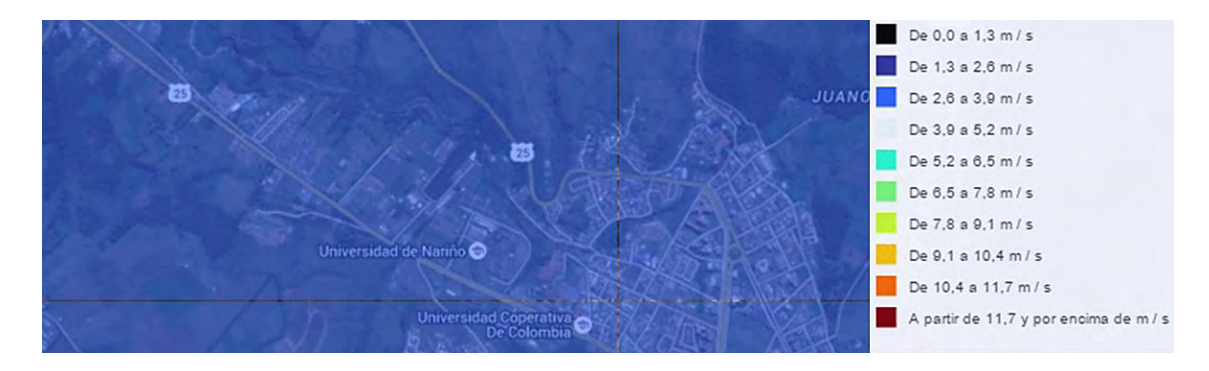

Fuente: 3tier, «www.3tier.com,» 2015. [En línea]. Available: [https://www.3tier.com/dashboard/.](https://www.3tier.com/dashboard/)

### **5. CONCLUSIONES**

Con la implementación de un sistema operativo multitarea, fue posible ejecutar varias actividades simultáneamente al igual que detectar errores tanto en el servidor como en la red celular, sumado a esto crea archivos de respaldo que se envían una vez se retorne a condiciones normales.

Se desarrolló un producto que aporta a futuras investigaciones en el desarrollo de energías renovables como el análisis del recurso solar y eólico, sin embargo no se enfoca solo a esta área, pues la medición de variables climáticas también puede ser aprovechable a investigaciones en otras ramas de la ciencia como en la biología, física o química.

La interfaz del recurso energético solar y eólico para el análisis de los datos capturados por la estación, es una herramienta que además de permitir ver el comportamiento de las variables medidas verifica las condiciones climáticas de la zona, entrega los parámetros necesarios para el diseño de sistemas fotovoltaicos y eólicos.

El trabajo realiza un aporte a nuestra región, mediante el desarrollo de una tecnología propia diseñada en base a las necesidades específicas del departamento de Nariño y al proyecto macro denominado ALTERNAR, apoyando en uno de sus objetivos como es la toma y análisis de variables climáticas en las zonas de interés.

La estación es viable para el monitoreo de las variables climáticas en sitios remotos, debido a que cuenta con un sistema fotovoltaico y además hay buena cobertura de red celular en el departamento de Nariño.

#### **6. RECOMENDACIONES**

Es de importancia optimizar la estación meteorológica METEORUS que actualmente está instalada en el la terraza del bloque de ingeniería, mediante la adición del sensor de presión atmosférica, ya que su información es considerada al momento de realizar el dimensionamiento del aerogenerador.

La medición de la velocidad y dirección del viento implica que la zona donde se va a instalar cumpla con ciertas condiciones, como la altura y la no presencia de obstáculos para un paso libre de corrientes de aire.

Se sugiere ubicar el sensor de temperatura y humedad cerca del datalogger ya que al ampliar la longitud del cable puede afectar el valor capturado.

Garantizar la validez de los datos obtenidos ha sido un aspecto muy relevante, Este tema se trabajó a partir de la búsqueda de sensores confiables y hacer pruebas y calibraciones con equipos comerciales, sin embargo esto implica una labor más ardua que solo se lograría teniendo disponible un laboratorio con equipos especializados.

Los equipos de la estación deben de estar protegidos de rayos y de frecuencias de radio que puedan interferir, interrumpir o quitar validez da los datos. Es relevante utilizar cables blindados y pararrayos.

El registro y análisis de las variables medidas en el sector es relevante para saber el potencial solar y eólico de la zona donde fue instalada la estación, por lo que se debe continuar al menos dos años más, puesto que mientras más datos se analicen mayores serán las oportunidades de obtener resultados con precisión y viables para la investigación e implementación de proyectos.

Con el fin de obtener resultados satisfactorios la estación debe ser manipulada por personal competente que tenga una capacitación básica y use el manual de funcionamiento antes de manipularla.

#### **BIBLIOGRAFIA**

- [1] MINISTERIO DE AGRICULTURA. Alimentación y Medio Ambiente, «Cracterísticas técnicas, equipos y sensores de estaciones metereológicas,» Junio 2013. [En línea]. Available: http://www.magrama.gob.es/es/redparques-nacionales/red-seguimiento/equipos\_instalados\_cglobal\_tcm7- 292050.pdf.
- [2] DAVIS INSTRUMENTS. «Stations,» 3 Enero 2015. [En línea]. Available: http://www.davisnet.com/weather/products/weather\_product.asp?pnum=0616 2.
- [3] RODRÍGUEZ, A. «Desarrollo de una estación meteorológica USB,» 2006.
- [4] MENDOZA, E. «Metodología de diseño para implementar un sistema de adquisición de datos meteorológicos para aeropuertos,» 2006.
- [5] GÓMEZ, J y MONTALUISA, Pablo, Diseño e implementación de una estación meteorológica automática. 2007.
- [6] LUJÁN DE, Francisco. «Diseño de una estación meteorológica autónoma gestionada mediante mensajes SMS,» Catalunya, 2008.
- [7] TACURI, Edwin y TOCTAGUANO, Diego. «Diseño e implementación de un prototipo de una estación meteorológica remota con trasmisión de datos vía SMS y publicación en la página web del observatorio de Quito,» Quito, 2009.
- [8] RELANCIO, Pilar. «Diseño e implementación de un sistema de medida de parámetros meteorológicos y eléctricos de módulos fotovoltaicos en una instalación exterior,» 2010.
- [9] SONG, Yu y GUO, Xingang. «Design of Automatic Weather Station Based on GSM Module,» ChangChun, 2010.
- [10] KHOTIMAH, Husnul; KRISNANDI, Dikdik y SUGIARTO, Bambang. «Design and Implementation of Remote Terminal Uni On Mini Monitoring Weather Station Based on Microcontroller,» 21 Octubre 2011. [En línea]. Available: http://ieeexplore.ieee.org/xpl/login.jsp?tp=&arnumber=6095431&url=http%3A %2F%2Fieeexplore.ieee.org%2Fxpls%2Fabs\_all.jsp%3Farnumber%3D6095 431.
- [11] CHICAIZA, Jair y VILLARREAL, Gabriel. «Diseño E Implementación Del Prototipo De Una Estación Meteorológica Automática Portátil Capaz De Trasmitir Los Datos Mediante Tecnología GSM,» Pasto, 2011.
- [12] BRAVO, Diego; GARCÍA, Alexander y MUÑOZ, Walter. «Diseño e Implementación de un Prototipo de Estación Meteorológica,» *Revista universitaria de telecomunicaciones informática y control Universidad del Cauca,* vol. 1. No 2, 15 Octubre 2012.
- [13] CHENG-TSUNG; Leu, JENQ-SHIOU; ZHE-YI, Zhu; Chiang, Tung-Hung, «Design and Implementation of a Mobile Ambient Intelligence Based

Mesoscale Weather Forecasting System,» 2012.

- [14] VILLALTA CRUZ, Higinio Abel; PERDOMO, Godofredo. «Implementación de una estación meteorológica,» Salvador, 2013.
- [15] YEMLAHI, N. «Proyecto fin de carrera,» Catalunya, 2009.
- [16] DFROBOT. «www.dfrobot.com.» [En línea]. Available: http://www.dfrobot.com/wiki/index.php/Digital\_Temperature\_and\_Humidity\_se nsor\_(With\_Stainless\_Steel\_Probe)\_(SKU:SEN0148). [Último acceso: 28 Octubre 2014].
- [17] DAVIS INTRUMENTS. «www.davisnet.com,» [En línea]. Available: http://www.davisnet.com/product\_documents/weather/spec\_sheets/6450\_SS. pdf. [Último acceso: 4 septiembre 2014].
- [18] DAVIS INSTRUMENTS. «www.davisnet.com,» [En línea]. Available: http://www.davisnet.com/product\_documents/weather/spec\_sheets/7911\_SS. pdf. [Último acceso: 5 septiembre 2014].
- [19] SPARKFUN. «www.sparkfun.com,» [En línea]. Available: https://www.sparkfun.com/datasheets/Sensors/Weather/Weather%20Sensor %20Assembly.pdf. [Último acceso: 7 septiembre 2014].
- [20] ARDUINO. «arduino.cc,» [En línea]. Available: http://arduino.cc/en/Main/arduinoBoardDue. [Último acceso: 6 septiembre 2014].
- [21] SPARKFUN. «sparkfun.com,» [En línea]. Available: https://www.sparkfun.com/products/12761. [Último acceso: 1 Octubre 2014].
- [22] SPARKFUN. «sparkfun.com,» [En línea]. Available: https://www.sparkfun.com/products/9607. [Último acceso: 2 Octubre 2014].
- [23] DIDACTICAS ELECTRONICAS. «http://www.didacticaselectronicas.com/.» 05 2015. **IEn líneal.** Available: http://www.didacticaselectronicas.com/index.php?Page=shop.product\_details &flypage=flypage.tpl&product\_id=2136&category\_id=22&keyword=lcd&option =com\_virtuemart&Itemid=121.
- [24] OXER,  $J.$  J. [En línea]. Available: http://www.dfrobot.com.cn/download/SHT1x.zip.
- [25] CAMPBELLSCI. «https://www.campbellsci.com,» 2015. [En línea]. Available: https://www.campbellsci.com/weather-climate.
- [26] RENOM, M. «http://meteo.fisica.edu.uy/,» 2015. [En línea]. Available: http://meteo.fisica.edu.uy/Materias/PBMA/PBMA\_teotico/Bolilla5- Anemometria.pdf.
- [27] ESCOBAR, R y HENTZSCHEL, F. Manual de buenas practicas en evaluación del recurso solar y eólico, vol. Primera Edución, Santiago, 2011.
- [28] CHAPRA, S. y CANALE, R. Métodos numéricos para ingenieros, vol. Quinta edición, Mc Graw Hill.
- [29] MATHWORKS. «www.mathworks.com,» 2015. [En línea]. Available:

http://www.mathworks.com/help/signal/ref/spectrogram.html#bupbguq.

- [30] GOMIS, P. *Estimación espectral de señales biomédicas,* Barcelona, 2010.
- [31] FONSECA, P. «Estimación del potencial energético renovable (S + E) en el norte de Nariño,» 2015.
- [32] E. Sebastian, «eliseosebastian.tumblr.com,» 2013. [En línea]. Available: http://eliseosebastian.tumblr.com/post/53530683135/radiaci%C3%B3n-solarirradiancia-e-insolaci%C3%B3n.
- [33] L. R., d. Luis, «http://www.ujaen.es/investiga/solar/07cursosolar/,» 2015. [En línea]. Compared to the control of the control of the control of the control of the control of the control of the control of the control of the control of the control of the control of the control of the control of the con http://www.ujaen.es/investiga/solar/07cursosolar/home\_main\_frame/03\_celul a/01 basico/3 celula 04.htm.
- [34] HYBRYTEC. «http://www.hybrytec.com,» 2015. [En línea]. Available: http://www.hybrytec.com/default.aspx.
- [35] VILLARRUVIA LÓPEZ, M. Ingeniería de la Energía Eólica, Barcelona: Marcombo, 2012.
- [36] M. Ma, «Wind rose of direction and intensity,» 17 Junio 2010. [En línea]. Available: http://www.mathworks.com/matlabcentral/fileexchange/17748 windrose/content/wind\_rose.m.
- [37] 3TIER. «www.3tier.com,» 2015. [En línea]. Available: https://www.3tier.com/dashboard/.
- [38] IRENA, «irena.masdar.ac.ae,» [En línea]. Available: http://irena.masdar.ac.ae/#. [Último acceso: 2015].
- [39] GARCÍA, A. «http://www.sc.ehu.es,» 2014. [En línea]. Available: http://www.sc.ehu.es/sbweb/fisica3/viento/datos/estadistica.html.
- [40] ESCOBAR y HENTZSCHEL, F. «Manual buenas prácticas en evaluación de recurso solar y eólico».

# **ANEXOS [en medio magnético]**

- ANEXO A. Cotizaciones
- ANEXO B. Diseño y elaboración de la placa de la unidad central
- ANEXO C. Estación meteorológica "METEORUS"
- ANEXO D. Tablas de prueba de calibración de los sensores
- ANEXO E. INFORMACIÓN GENERAL

Toda la documentación es libre y podrá descargarse desde el siguiente link:

<https://www.dropbox.com/sh/ib7bu9wrabtb6mc/AAC7RjDsaM95K3EvNl10h9fBa?dl=0> ANEXO F. MANUAL DE FUNCIONAMIENTO